# **Izgradnja lokalne računalne mreže za srednje velika poduzeća**

**Didak, Darko**

**Undergraduate thesis / Završni rad**

**2022**

*Degree Grantor / Ustanova koja je dodijelila akademski / stručni stupanj:* **University of Zagreb, Faculty of Organization and Informatics / Sveučilište u Zagrebu, Fakultet organizacije i informatike**

*Permanent link / Trajna poveznica:* <https://urn.nsk.hr/urn:nbn:hr:211:069909>

*Rights / Prava:* [Attribution 3.0 Unported](http://creativecommons.org/licenses/by/3.0/) / [Imenovanje 3.0](http://creativecommons.org/licenses/by/3.0/)

*Download date / Datum preuzimanja:* **2024-07-22**

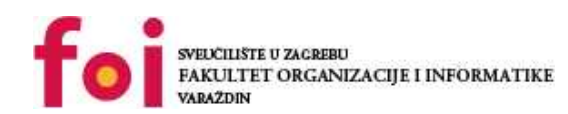

[Faculty of Organization and Informatics - Digital](https://repozitorij.foi.unizg.hr)

*Repository / Repozitorij:*

**[Repository](https://repozitorij.foi.unizg.hr)** 

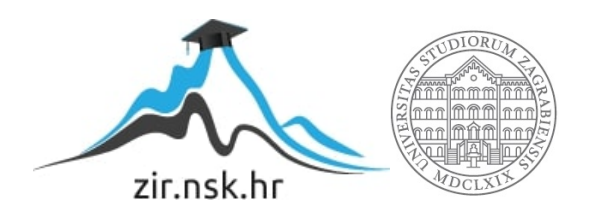

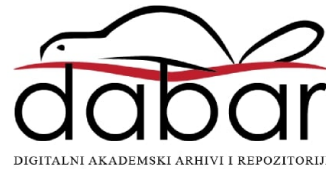

# **SVEUČILIŠTE U ZAGREBU FAKULTET ORGANIZACIJE I INFORMATIKE V A R A Ž D I N**

**Darko Didak**

# **Izgradnja lokalne računalne mreže za srednje velika poduzeća**

**ZAVRŠNI RAD**

**Varaždin, 2022.**

#### **SVEUČILIŠTE U ZAGREBU**

#### **FAKULTET ORGANIZACIJE I INFORMATIKE**

#### **V A R A Ž D I N**

**Darko Didak**

**Matični broj: Z-44968**

**Studij: Primjena informacijske tehnologije u poslovanju**

## **Izgradnja lokalne računalne mreže za srednje velika poduzeća**

**ZAVRŠNI RAD**

**Mentor:**

Luka Milić, mag. ing. comp.

**Varaždin, rujan 2022.**

*Darko Didak*

#### **Izjava o izvornosti**

Izjavljujem da je moj završni rad izvorni rezultat mojega rada te da se u izradbi istoga nisam koristio drugim izvorima osim onima koji su u njem navedeni. Za izradu rada su rabljene etički prikladne i prihvatljive metode i tehnike rada.

*Autor potvrdio prihvaćanjem odredaba u sustavu FOI-radovi*

**\_\_\_\_\_\_\_\_\_\_\_\_\_\_\_\_\_\_\_\_\_\_\_\_\_\_\_\_\_\_\_\_\_\_\_\_\_\_\_\_\_\_\_\_\_\_\_\_\_\_\_\_\_\_\_\_\_\_\_\_\_\_\_\_\_\_\_\_\_\_\_**

#### **Sažetak**

Cilj ovoga završnoga rada potanko je proučavanje ostvarivanja računalnih mreža, gdje bi se rad i svrha rečenih tijekom rada trebali potanko objasniti. U završnom radu se je i simulirala izgrađena lokalna mreža u simulatoru, našli su se fizički uređaji koji se stvarno nalaze na tržištu te su se izračunali ukupni troškovi stvarne računalne mreže. Ukratko su opisane lokalne računalne mreže, koja im je svrha i današnja poraba. Lokalne računalne mreže danas se rabe u svakom poduzeću i većoj korporaciji iz razloga jednostavnosti njihova povezivanja računala u. Veći dio rada posvećen je simulaciji lokalne računalne mreže pomoću simulacijskoga oruđa Cisco Packet Tracer. Rečeni je popularno oruđe koje se rabi u svrhu edukacije, ispitivanja, mjerenja i simulacije računalnih mreža. Fizički uređaji pronađeni su preko službenih *web*-stranica proizvođačâ. S pomoću simulacije prikazano je konfiguriranje, planiranje i povezivanje mrežnih uređaja unutar računalne mreže.

Nakon proučavanja i čitanja ovoga završnoga rada svaki čitatelj trebao bi biti upoznan s radom računalnih mreža te kolika je važnost izradbe kvalitetne lokalne računalne mreže.

**Ključne riječi:** lokalna računalna mreža, mrežni uređaji, preklopnik, usmjernik, posluživač, simulacija računalne mreže, Cisco Packet Tracer, troškovi računalne mreže

# Sadržaj

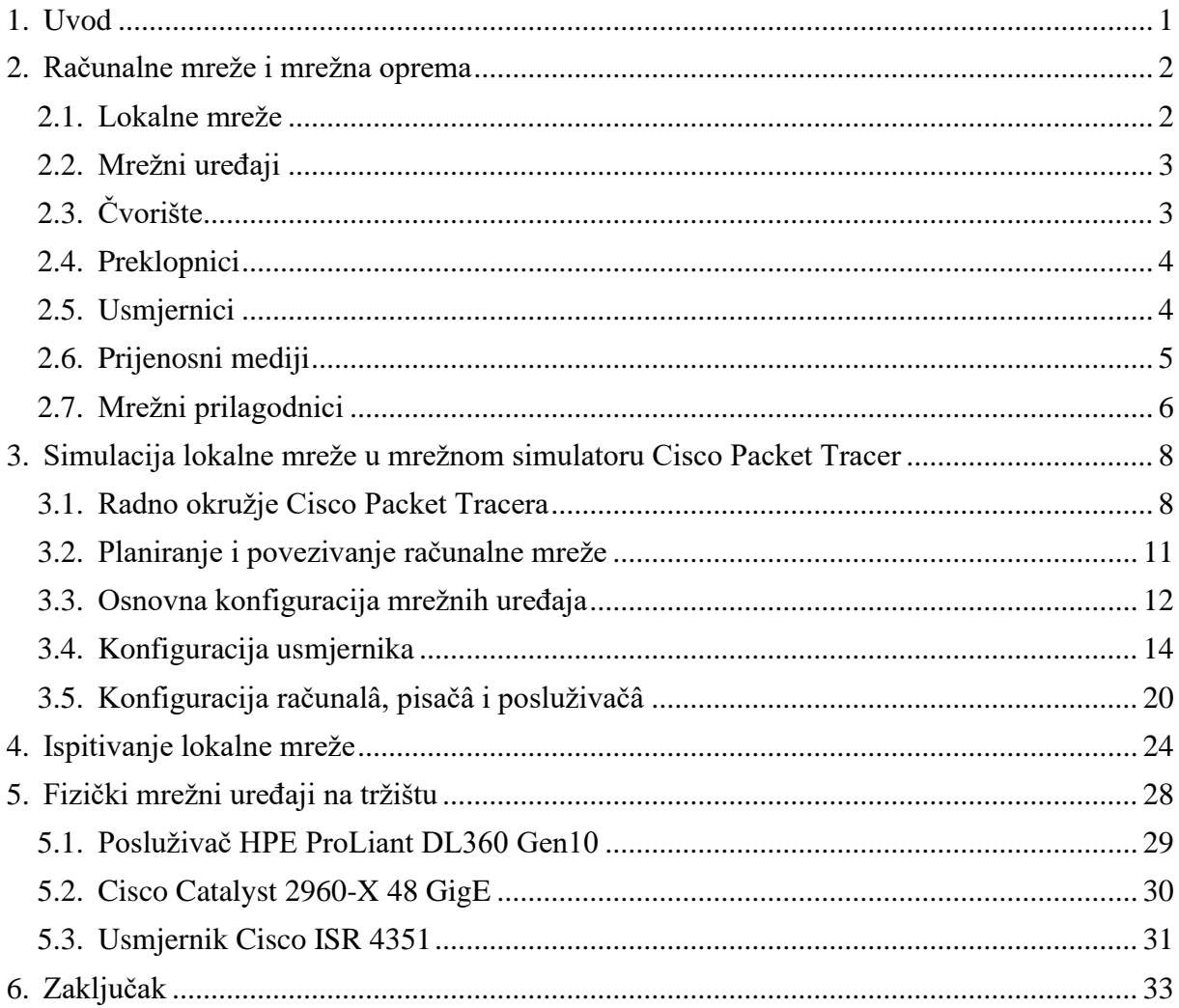

### <span id="page-6-0"></span>**1. Uvod**

Tema završnoga rada je izgradnja lokalne računalne mreže za srednje velika poduzeća, gdje je obvezatno simulirati mrežnu strukturu u mrežnom simulatoru. Dolaskom novih tehnologija sva poduzeća bila su primorana uvesti nove mrežne sustave kako bi posao bolje i brže funkcionirao te kako bi se rečena prilagodila novim tehnološkim izazovima. U poduzećima, prvenstveno zbog smanjivanja financijskih troškova, a potom i zbog budućega planiranja, novih konfiguracija i implementacije, potrebno je uvođenje virtualizacije računalnih mreža. Sve navedeno rezultira povećavanjem sigurnosti i performansa računalnih mreža.

Uvođenjem virtualizacije pokušava se izbjegnuti pad računalne mreže u poduzećima kojima rečeni može donijeti nepovoljne posljedice. Da bi se izbjegnuo pad sustava kao i brojne druge negativne posljedice, svaka promjena na računalnoj mreži prvo mora proći ispitnu fazu u virtualizaciji. U današnje vrijeme postoje brojne virtualne simulacije računalnih mreža, a neke od najznamenitijih su programi GNS3 i Cisco Packet Tracer, jedna od oruđa koja brojni rabe u svrhu virtualizacije računalnih mreža u složenim sustavima.

U prvom dijelu rada potanje će se objasniti računalne mreže i mrežna oprema, pod čije područje spadaju lokalne mreže, različiti mrežni uređaji, čvorišta, preklopnici, usmjernici, prijenosni mediji te mrežni prilagodnici. Nakon potanke teorijske razradbe navedenih pojmova sljedeći dio rada bavit će se simulacijom lokalne mreže u mrežnom simulatoru Cisco Packet Tracer. U tom će se poglavlju objasniti radno okružje Cisco Packet Tracera, planiranje i povezivanje računalne mreže, osnovna konfiguracija mrežnih uređaja, konfiguracija usmjernikâ te konfiguracija računalâ, pisačâ i posluživačâ. Zatim će uslijediti ispitivanje lokalne mreže te obrađivanje ponude fizičkih mrežnih uređaja na tržištu.

Osim teorijske razradbe ključnih pojmova o računalnim mrežama ovaj rad predstavlja i praktični dio, odnosno istraživanje načina ostvarivanja lokalnih računalnih mreža. U istraživanju su rabljeni usmjernici, preklopnici, bežične pristupne točke, posluživači, uređaji krajnjih korisnika: pisači, računala, mobiteli i konferencijski uređaji, te kontrola pristupa. Cilj završnoga rada je ostvarivanje lokalne računalne mreže u srednje velikom poduzeću. Osim toga, pokušat će se pronaći fizički uređaji na tržištu kojima se lokalna mreža može prenijeti u stvarnost. Na kraju završnoga rada izračunat će se ukupni troškovi stvarne računalne mreže.

# <span id="page-7-0"></span>**2. Računalne mreže i mrežna oprema**

Povezivanje računalâ i komunikacija između računala vele su utjecale na razvoj računalnih mreža. Prije napredovanja tehnologije, u prošlosti, korisnici su dolazili u računalno središte, odnosno rabilo se je jedno računalo za sve korisnike. Nezamislivo je da se je računalo rabilo na takav način jer danas svaki pojedinac ima svoje računalo. U današnje vrijeme jedno računalo u računalnom središtu zamijenjeno je jednim računalom kod svakoga korisnika koja su međusobno povezana. Da bi računala mogla međusobno komunicirati razvila se je računalna mreža [1].

Računalne mreže su međusobno povezana računala istom tehnologijom [1]. Dakle, za dva računala se reče da su međusobno povezana ako su u mogućnosti razmjenjivati obavijesti. Obično su računala povezana zajedno kako bi stvorila veću mrežu, a Internet je najznamenitiji primjer jedne računalne mreže.

Po veličini računalne mreže mogu se podijeliti na:

- 1. PAN (engl. *Personal Area Network*) komunikacija pojedinca i uređaja, na primjer tipkovnica i čovjek;
- 2. LAN (engl. *Local Area Network*) mreža u privatnom vlasništvu, na primjer, kućna mreža, uredska mreža, mreža poduzeća;
- 3. MAN (engl. *Metropolitan Area Network*) mreža grada, na primjer kabelska mreža grada Varaždina;
- 4. WAN (engl. *Wide Area Network*) mreža velikoga zemljopisnoga područja, često države ili kontinenta, na primjer poduzeće s podružnicama u različitim gradovima [1].

### <span id="page-7-1"></span>**2.1. Lokalne mreže**

Lokalne mreže (LAN) su mreže u privatnom vlasništvu koje se rabe unutar organizacije te povezuju skup računala tako da mogu komunicirati izravno jedno s drugim. Nekoć je "lokalni" izraz bio ograničen na jedan prostor, mrežu povezanu u jednoj prostoriji ili u području jednoga kata zgrade. Postupno se je lokalna mreža proširila i nije više obuhvaćala jednu prostoriju nego više njih, odnosno više katova zgrade. Daljim širenjem povezivani su kampusi od nekoliko zgrada i to na većim razdaljinama jedne od druge [2].

LAN-mreža se rabi za povezivanje računalâ, pisačâ, skenerâ, mobitelâ, konferencijskih uređaja te za njihovu međusobnu komunikaciju. Budući da se LAN rabi u poduzeću, nazivaju se još i mrežama poduzeća (engl. *enterprise networks*)*.* Lokalnu mrežu obilježava velika brzina

prijenosa podataka (od 100 Mb/s do 1 Gb/s), niska kašnjenja i minimalne pogrješke. Današnje LAN-tehnologije omogućuju brzinu od 10 Gb/s [2]. Najčešći, ali ujedno i sporiji, prijenosni mediji u LAN-mreži su suosni kabel i upletene parice dok se za postizanje veće brzine rabi optički kabel [3].

Taksonomija lokalne mreže podijeljena je u četiri skupine:

- 1. LAN-ovi male i srednje brzine od 10 do 20 Mb/s;
- 2. Brzi LAN-ovi od 50 do 150 Mb/s;
- 3. LAN-ovi za superračunala >800 Mb/s;
- 4. Ultragigabitni LAN pokusni prototip [3].

# <span id="page-8-0"></span>**2.2. Mrežni uređaji**

Postojanje ni jedne mreže ne bi bilo moguće da nema mrežnih uređaja. Njihova glavna svrha je povezivanje i funkcionalnost same mreže. Prije samoga stvaranja koje bilo vrste mreže bitno je razumjeti kako djeluju mrežni uređaji [7].

# <span id="page-8-1"></span>**2.3. Čvorište**

Jedan od zastarjelih mrežnih uređaja koji se i danas rabi no ne služi svrhi koliko bi trebao je čvorište (engl. *hub*). Veći broj čvorišta stvara mrežu. Oni su jednostavni i omogućuju međudjelovanje između uređaja koji su na njih spojeni ali isto tako čvorište razmjenjuje, odnosno šalje, apsolutno sve podatke, bilo da ih je koji uređaj tražio ili ne, svim uređajima koji su na nj spojeni. Upravo to ih čini neučinkovitima te stvara problem s performansama većih mreža. Za današnje standarde mreža čvorište je zamijenjeno preklopnikom [4].

<span id="page-8-2"></span>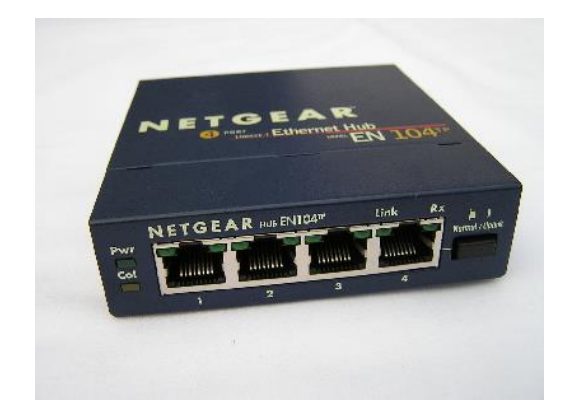

Slika 1. Čvorište [6]

### <span id="page-9-0"></span>**2.4. Preklopnici**

Slično čvorištima preklopnici koriste povezivanju u LAN-mreži. Krajnji uređaji su spojeni kabelom upletene parice izravno na preklopnik. Razlika između čvorišta i preklopnika je u načinu upravljanja podacima koje primaju. Čvorište prosljeđuje sve podatke svim spojenim uređajima, dok je preklopnik pametniji i prosljeđuje podatke samo odredišnim uređajima, a to mu omogućuje MAC-adresa i mrežni prilagodnik koji se nalazi na svakom uređaju. Procesor unutar preklopnika raščlanjuje i pamti MAC-adresu, a računala tako primaju samo one podatke koje bi trebali primati. Zahvaljujući preklopniku odvija se međusobna komunikacija, ne ometaju se drugi uređaji u mreži i izbjegava se sudaranje podataka [4].

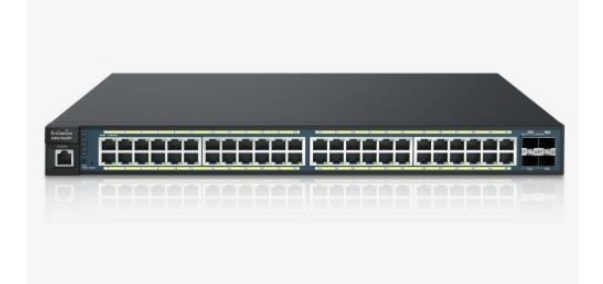

Slika 2. Preklopnik (izvor: PNGItem)

### <span id="page-9-2"></span><span id="page-9-1"></span>**2.5. Usmjernici**

Usmjernici služe usmjeravanju prometa po logičkim adresama (IP-adresama). Kada zaprime paket podataka, iz zaglavlja primljenoga paketa pronađu IP-adresu te ju zatim uspoređuju sa zapisima u svojim usmjernim tablicama. Ako se zapisi poklapaju, taj paket će biti usmjeren k priključku za izlaz na kojem se nalazi mreža odredišta, a ako se ne poklapaju, paket se odbacuje. Usmjernici sadržavaju više sklopovskih priključaka, a neki najčešći su Ethernet-priključak koji služi za komunikaciju unutar lokalne računalne mreže i serijski priključak za komunikaciju k vanjskim mrežama (Internet). Usmjernici razmjenjuju informacije s drugim usmjernicima i o dostupnim mrežama [6].

Usmjerne tablice su najbitnija stavka usmjernika, one usmjeravanju daju znamenovanje i donose odluke unutar mreže. Kod usmjernika je važno da mrežni administratori paze na tri bitne stavke – da je usmjerna tablica ispunjena, ažurirana i završena. Postoje dva načina da usmjernik dobije informaciju od usmjerne tablice – statično ili dinamično usmjeravanje [4].

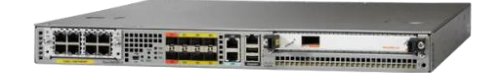

Slika 3. Usmjernik (izvor: Cisco)

### <span id="page-10-1"></span><span id="page-10-0"></span>**2.6. Prijenosni mediji**

Osim što im je glavna zadaća da budu spojne točke unutar jedne mreže, čvorišta i preklopnici se mogu međusobno spojiti i stvoriti veću mrežu. Veza se postiže preko parica posebnim kabelima [5].

Prijenosni mediji koji se danas rabe u računalnim mrežama su:

- 1. vodiči žičani mediji;
- 2. optička vlakna svjetlovodi;
- 3. elektromagnetski spektar radiovalovi [5].

Najčešći i najpovoljniji prijenosni medij preko vodiča je neoklopljena upredena parica (UTP). Parice su na početku služile samo za prijenos govornih podataka, ali zbog visokih perfomansa, fleksibilnosti, maloga obujma i niske cijene počele su se rabiti i u računalnim mrežama. Porabom tehnologije uravnoteženih predajnika i prijamnika te prožimanjem vodiča dostignuta je velika otpornost na vanjske smetnje. Za kabeliranje kućnih, uredskih i korporacijskih poduzeća rabe se dvije kategorije parica: kategorija 5e i kategorija 6 [5].

Kategorija 5e (engl. *ISO Class D extended*) je unaprjeđivanje kabela kategorije 5 značajkama koje su potrebne za prijenos podataka po više parica odjednom. Kategorija 5e se rabi za brzine do 1000 Mb/s ili jednoga gigabita po sekundi. Duljina kabeliranja je do 100 m. Minimalna pojasna širina je 250 MHz. Značajke su izrađene po samim potrebama mreže 1000Base-T i Ethernet 100Base-TX. Kategorija 6 (engl. *ISO Class E*) je kabel propusnosti brzine do 10 Gb/s na kraćim udaljenostima, najmanja pojasna širina je 250 MHz, a najvećaa duljina kabeliranja je do 100 m [5].

Za međusobno povezivanje UTP-kabelâ i mrežne opreme potreban je spojnik RJ-45. Postoje dvije varijante rasporeda parica i vodiča unutar spojnika, T568A i T568B, ali u obama slučajima je potrebno spojiti svih osam vodiča. Glavna razlika između dviju inačica je u zamjeni parice 2 paricom 3. Obje inačice imaju svoje prednosti, T568A je kompatibilan s ISDN-

standardom, dok je T568B kompatibilan sa standardom Ethernet 10Base-T. U praksi je važno da se izvede jedna inačica instalacije za sve kabele [5].

Rabe se dva tipa UTP-kabela za spajanje, kabel Straight-Through i kabel Crossover. Kabel Straight-Through je izrađen po istoj varijanti na objema stranama (ili T568A ili T568B). Crossover je kabel koji je s jedne strane drugačiji nego na drugoj strani. [5]

Radi čestih promjena u svijetu danas su potrebne vrlo velike brzine prijenosa podataka. Radi toga danas i kućanstva rabe svjetlovode. Svjetlovod je tanka staklena nit koji ima značajku propuštanja i vođenja svjetlosti. Svjetlovod zapravo pretvara električni signal u svjetlosni, propusti svjetlost u vlakno, a na suprotnoj strani pretvara svjetlosni u električni. Mnoge su prednosti svjetlovoda – male mogućnosti za pogrješku, na nj ne utječu vanjske smetnje, on sam ne šteti okolini, lagan je i tanak. Pojasna širina > 180 THz, a < 330 THz [5].

Bežične lokalne mreže (engl. *Wireless Local Area Network – WLAN)* su budućnost računalnih mreža. One za prijenos podataka rabe medij radiovalova čija je glavna uloga prijenos energije do daljinskoga primatelja. Količina prijenosa podataka koju radioval može prenijeti do primatelja ovisi o rasponu frekvencije. Zahvaljujući današnjoj tehnologiji moguće je konfigurirati nekoliko bitova po Hz, za niske frekvencije, a uz posebne uvjete 40 bitova po Hz za visoke frekvencije. Prigodom konfiguriranja WLAN-a moraju se poštovati međunarodni i državni dogovori o frekvencijama. Prednosti bežičnih lokalnih mreža su što se lako generiraju, prelaze velike daljine, mogu se širiti u svim smjerovima i prodiru kroz zidove. Njihova svojstva su što niske frekvencije prelaze preprjeke, rabe se za kratke udaljenosti do tisuću kilometara i imaju nisku pojasnu širinu. Visoke frekvencije se šire u ravnim crtama, odbijaju se od preprjeka ali se rabe za velike udaljenosti. Najveći nedostatci WLAN-ova su sigurnost, pouzdanost, interferencije s drugim uređajima i poremećaji, što brzina prijenosa podataka nije stabilna, odnosno šum u radiovalovima [5].

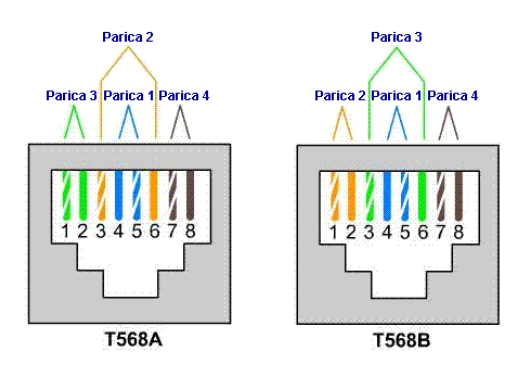

Slika 4. Raspored vodiča

## <span id="page-11-1"></span><span id="page-11-0"></span>**2.7. Mrežni prilagodnici**

Posao mrežnoga prilagodnika je pretvaranje podataka u elektronički signal, svjetlosni signal ili radioval. Mrežni prilagodnici se danas nalaze skoro u svakom uređaju, od pisača do mobitela. Mrežni prilagodnik obilježava to što svaki ima svoju MAC-adresu te uz pomoć toga usmjernik identificira tko treba primiti i poslati pakete kako ne bi došlo do sudaranja podataka [7].

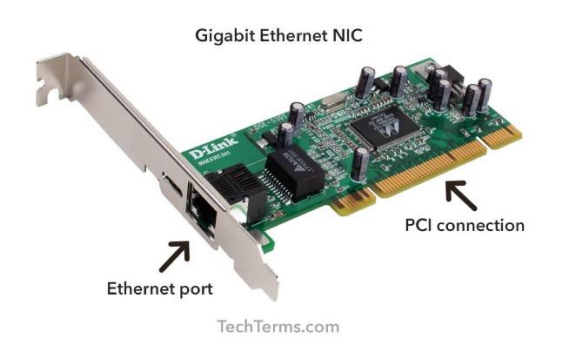

<span id="page-12-0"></span>Slika 5. Mrežni prilagodnik (izvor: TechTerms.com)

# <span id="page-13-0"></span>**3. Simulacija lokalne mreže u mrežnom simulatoru Cisco Packet Tracer**

S pomoću mrežnoga simulatora Cisco Packet Tracer ispunit će se cilj simulacije lokalne mreže u mrežnom simulatoru. Cisco Packet Tracer je stolna aplikacija koja omogućuje vizualizaciju, ispitivanje i simulaciju mreža. Danas najviše služi za širenje obrazovanja, ispitivanje te održavanje računalnih mreža. Može se rabiti za jednostavne i složene računalne mreže [8].

Cisco Packet Tracer rabi stvarne uređaje tvrtke Cisco, to su uređaji koji stvarno postoje i rabe se na današnjem tržištu. Cisco je poduzeće koje se prvobitno bavi proizvodnjom svih uređaja za računalne mreže. Kao što se je prije navelo, Cisco proizvodi usmjernike, preklopnike, posluživače*,* pristupne točke za WLAN i sama prijenosna računala [8].

Cisco daje na porabu raznoliku Ciscovu opremu, "mrežaši" zapravo imaju neodređenu količinu uređaja koje mogu umrežiti iz razloga lakšega donošenja odluka, rješavanja različitih problema, daljega istraživanja i naravno mogućnosti kupovine Ciscovih mrežnih uređaja [8].

### <span id="page-13-1"></span>**3.1. Radno okružje Cisco Packet Tracera**

Slikovno sučelje mrežnoga simulatora Cisco Packet Tracer se nije puno mijenjalo od početka. Vrpca izbornika na vrhu aplikacije se sastoji od mogućnosti: *File, Edit, Options, View, Tools, Extensions, Windows i Help*. Ispod vrpce izbornika nalazi se glavna oruđna vrpca gdje se nalaze mogućnosti što ih današnja većina aplikacija sadržava: *New, Open, Save, Print* itd.

U izborniku ispod glavne oruđne vrpce nalazi se *Common Tools Bar* (često rabljena oruđa), gdje se nalaze: *Select, Inspect, Delete, Resize, Place Note, Draw Line, Draw Rectangle, Draw Ellipse, Draw Freeform, Add Simple PDU i Add Complex PDU*.

Cisco Packet Tracer se može rabiti na dva prikaza, odnosno dva načina. Prvi je logički radni prostor (*Logical Mode*), drugi je fizički radni prostor (*Physical Mode*). Logički radni prostor služi za postavljanje i povezivanje virtualnih računalnih mreža, dok se fizički rabi za prikaz fizičke lokacije i stvaranje fizičkih lokacija kao što je grad [8].

Dolnji dio radne površine prikazuje mrežne uređaje (usmjernike, preklopnike, računala, pisače i kabele). Desni dio radne površine prikazuje u kojem načinu rada želi se raditi: stvarno vrijeme (*Realtime*) ili simulacijsko (*Simulation*). Prednost stvarnoga vremena je da se uređaji u tom trenutku prikazuju kao stvarni uređaji, odnosno prikazuju kako bi uređaji stvarno radili u stvarnom vremenu, a simulacijski način ima prednost što može "predviđati" budućnost,

odnosno može se ubrzati, zaustaviti i vraćati prijenos podataka, otkriti pogrješke koje bi se mogle dogoditi i raditi na njima. Funkcija *Power Cycle Devices* pomaže za ponovno postavljanje svih mrežnih uređaja, a funkcija *Fast Forward Time* simulaciji pridodaje 30 sekunda. U simulaciji mogu se pregledati sve trenutačne aktivnosti u mreži s pomoću funkcije *Event List*, te za odabir kojim će se oblikom pakiranja slati podatci služi opcija *Protocol Data Unit* [8].

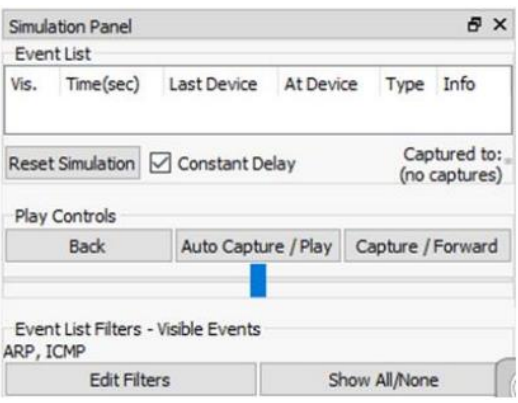

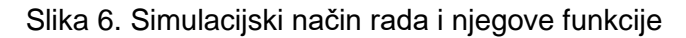

<span id="page-14-0"></span>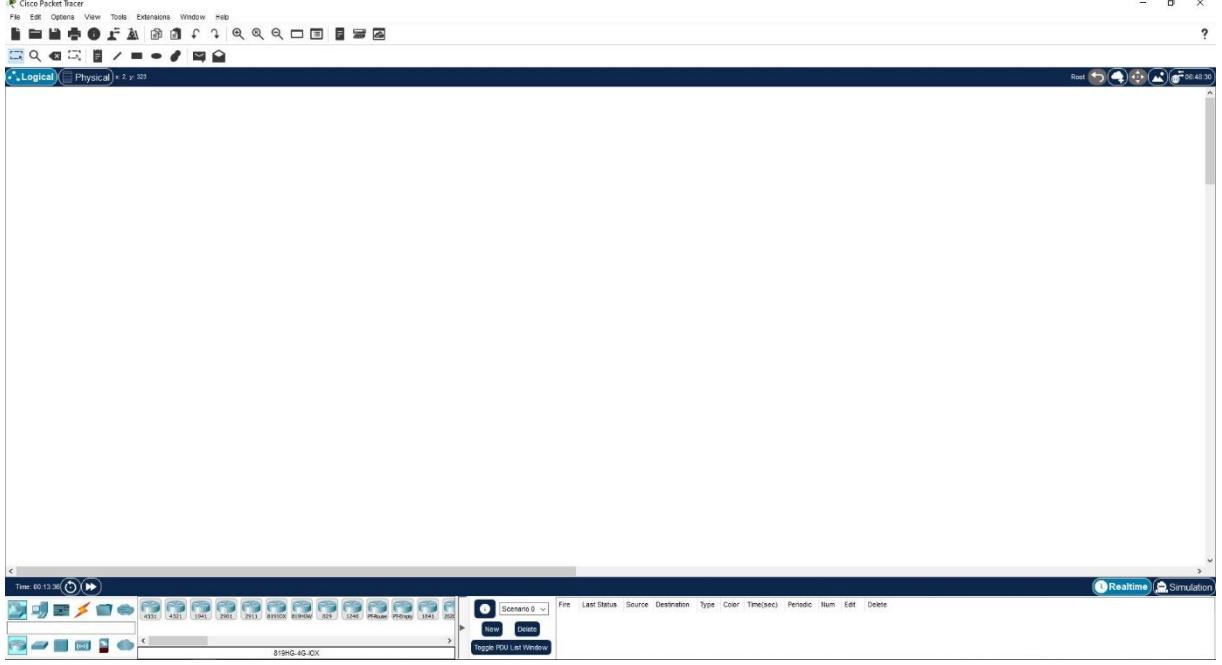

Slika 7. Radno okružje Cisco Packet Tracera

<span id="page-14-1"></span>Postavke usmjernika su postavke za nadogradnju modulima, opis modula i prazni prostor za ugradnju modula.

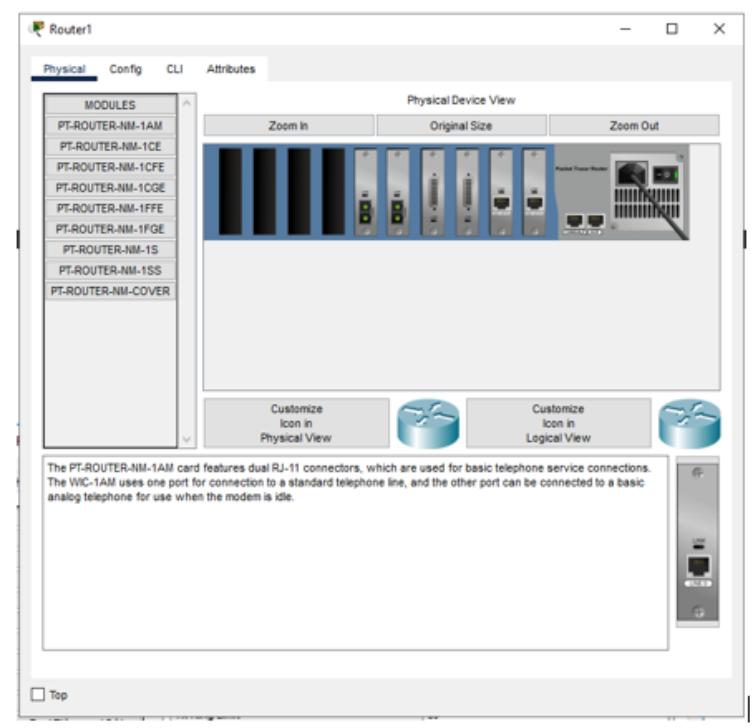

Slika 8. Fizička konfiguracija usmjernika

<span id="page-15-0"></span>Konfiguracijske postavke usmjernika koje se po volji mogu mijenjati su postavke mrežnih maska, pravila usmjeravanja paketa, IP-adrese, nazivi usmjernikâ, adrese sljedećega skoka. U konfiguracijskom profilu postoji tekstualno sučelje koje prikazuje sve Ciscove naredbe koje su promijenjene preko izbornika. CLI-postavke se postavljaju izravnim upisivanjem Ciscovih naredaba u CLI-konzolu [8].

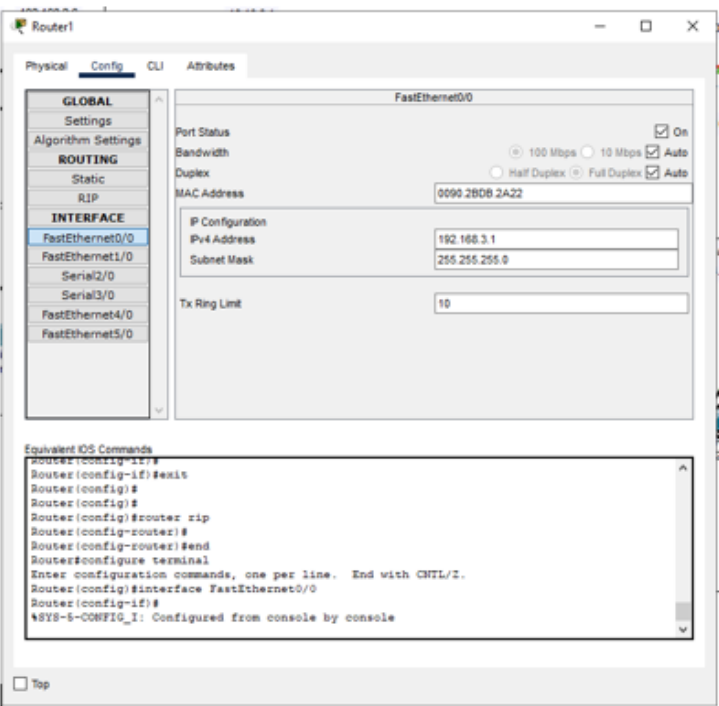

<span id="page-15-1"></span>Slika 9. Postavke konfiguracije usmjernika

Postavke usmjernika i preklopnika su slične, ali treba naglasiti postavke posluživača jer imaju servise koji su bitni u ovom radu. Postavke servisa posluživača koje su se rabile u ovom radu su FTP (engl. *File Transfer Protocol*)*,* DNS (engl. *Domain Name Service*) *i web*posluživač.

| <b>P</b> DNS       |                         |                |              |                | $\times$<br>$\Box$ |  |  |
|--------------------|-------------------------|----------------|--------------|----------------|--------------------|--|--|
| Physical<br>Config | Services<br>Desktop     | Programming    | Attributes   |                |                    |  |  |
| <b>SERVICES</b>    | Λ                       |                | <b>HTTP</b>  |                |                    |  |  |
| <b>HTTP</b>        | <b>HTTP</b>             |                | <b>HTTPS</b> |                |                    |  |  |
| <b>DHCP</b>        |                         |                |              |                |                    |  |  |
| DHCPv6             | $\circ$ on              | $\bigcirc$ off | $\circ$ on   | $\bigcirc$ off |                    |  |  |
| TFTP<br><b>DNS</b> |                         |                |              |                |                    |  |  |
| <b>SYSLOG</b>      | <b>File Manager</b>     |                |              |                |                    |  |  |
| <b>AAA</b>         | <b>File Name</b>        |                | Edit         | <b>Delete</b>  |                    |  |  |
| <b>NTP</b>         | 1 copyrights.html       |                | (edt)        | (delete)       |                    |  |  |
| EMAIL              | 2 cscoptlogo177x111.jpg |                |              | (delete)       |                    |  |  |
| <b>FTP</b>         |                         |                |              |                |                    |  |  |
| <b>IoT</b>         | 3 helloworld.html       |                | (ed)         | (delete)       |                    |  |  |
| VM Management      | 4 image.html            |                | (ed)         | (delete)       |                    |  |  |
| Radius EAP         |                         |                |              |                |                    |  |  |
|                    | 5 index.html            |                | (edit)       | (delete)       |                    |  |  |
|                    |                         |                |              |                |                    |  |  |
|                    |                         |                |              |                |                    |  |  |
|                    |                         |                |              |                |                    |  |  |
| f<br>S             |                         |                |              |                |                    |  |  |
| 6                  |                         |                |              |                |                    |  |  |
|                    |                         |                |              |                |                    |  |  |
|                    |                         |                |              |                |                    |  |  |
|                    |                         |                |              |                |                    |  |  |
|                    |                         |                |              |                |                    |  |  |
|                    |                         |                |              |                |                    |  |  |
|                    |                         |                |              |                |                    |  |  |
|                    |                         |                |              | New File       | Import             |  |  |
| Top <sup>1</sup>   |                         |                |              |                |                    |  |  |

Slika 10. Postavke posluživača

# <span id="page-16-1"></span><span id="page-16-0"></span>**3.2. Planiranje i povezivanje računalne mreže**

Slika ispod prikazuje planiranje računalne mreže, odnosno samo položaj kako bi se uređajima lakše dodali njihovi nazivi i radi lakšega povezivanja. U projektu će se rabiti tri usmjerivača, devet preklopnika, trideset i dva računala, devet pisača i tri posluživača.

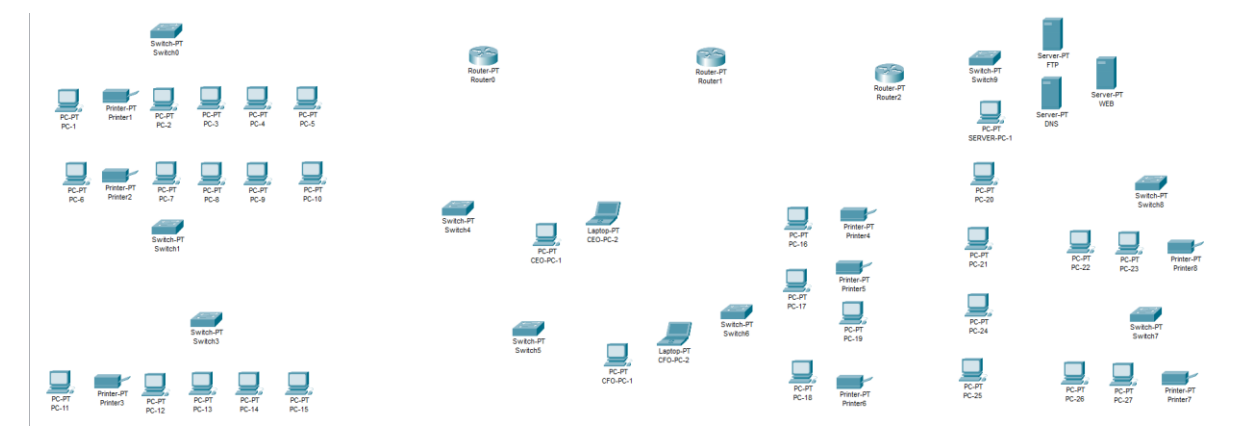

<span id="page-16-2"></span>Slika 11. Planiranje računalne mreže

Povezivanje uređaja unutar računalne mreže odrađuje se pomoću kabela Copper-Straight-Through i kabela Serial DTE između usmjernika.

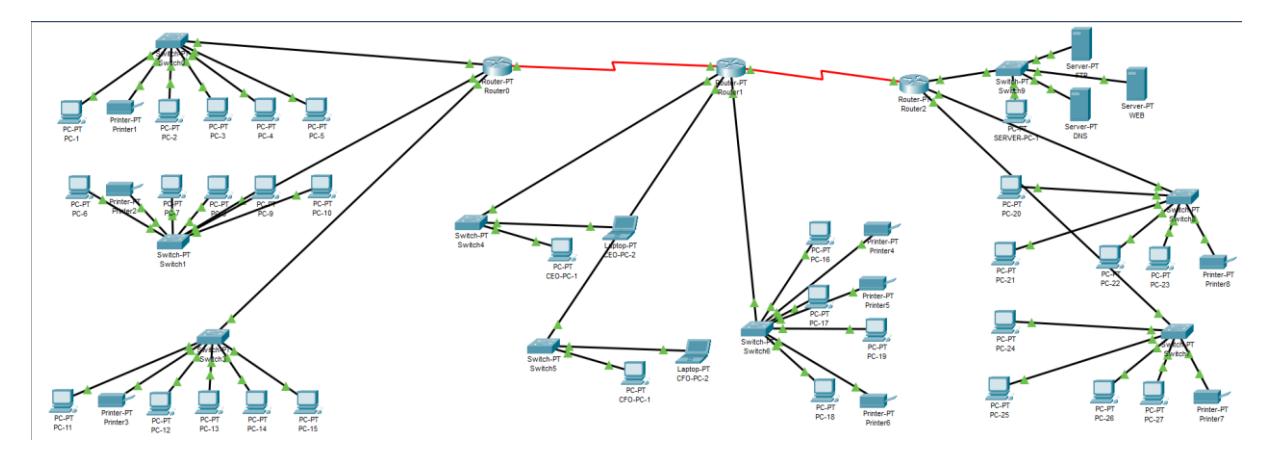

Slika 12. Spajanje računalne mreže

<span id="page-17-1"></span>Radi lakše organizacije računalne mreže došlo je do podjele po odjelima marketinga, inženjerâ, ureda direktora, odjela financija, službe za korisnike i posluživačke sobe.

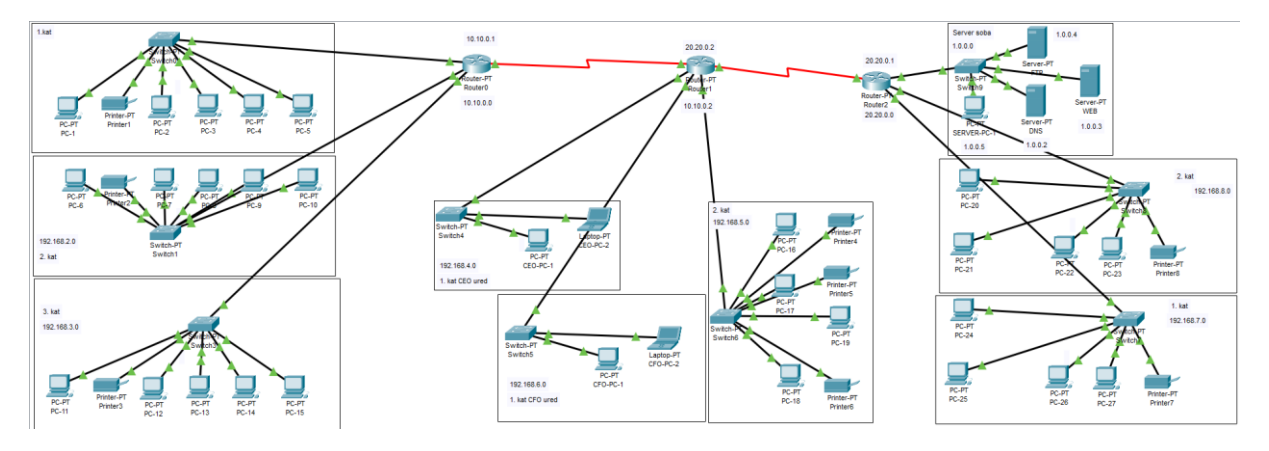

Slika 13. Konačni oblik računalne mreže

# <span id="page-17-2"></span><span id="page-17-0"></span>**3.3. Osnovna konfiguracija mrežnih uređaja**

Nakon planiranja i montiranja svih mrežnih uređaja potrebno ih je konfigurirati kako bi imali svrhu. Svaki odjel je dobio različitu IP-adresu. Računala će automatski dobiti IP-adresu preko DHCP-a koji je konfiguriran na usmjerniku, a, kao i uobičajeno, posluživači i pisači imaju statične IP-adrese. U nastavku je planiranje i naslovljavanje IP-a:

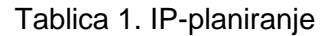

<span id="page-17-3"></span>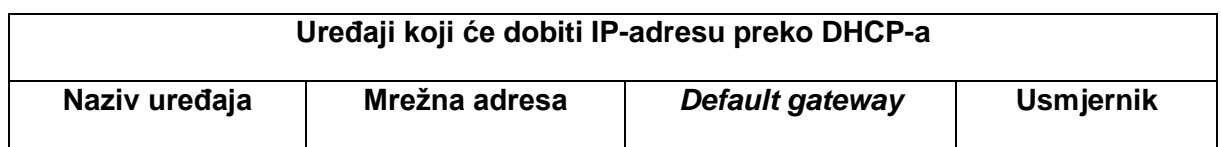

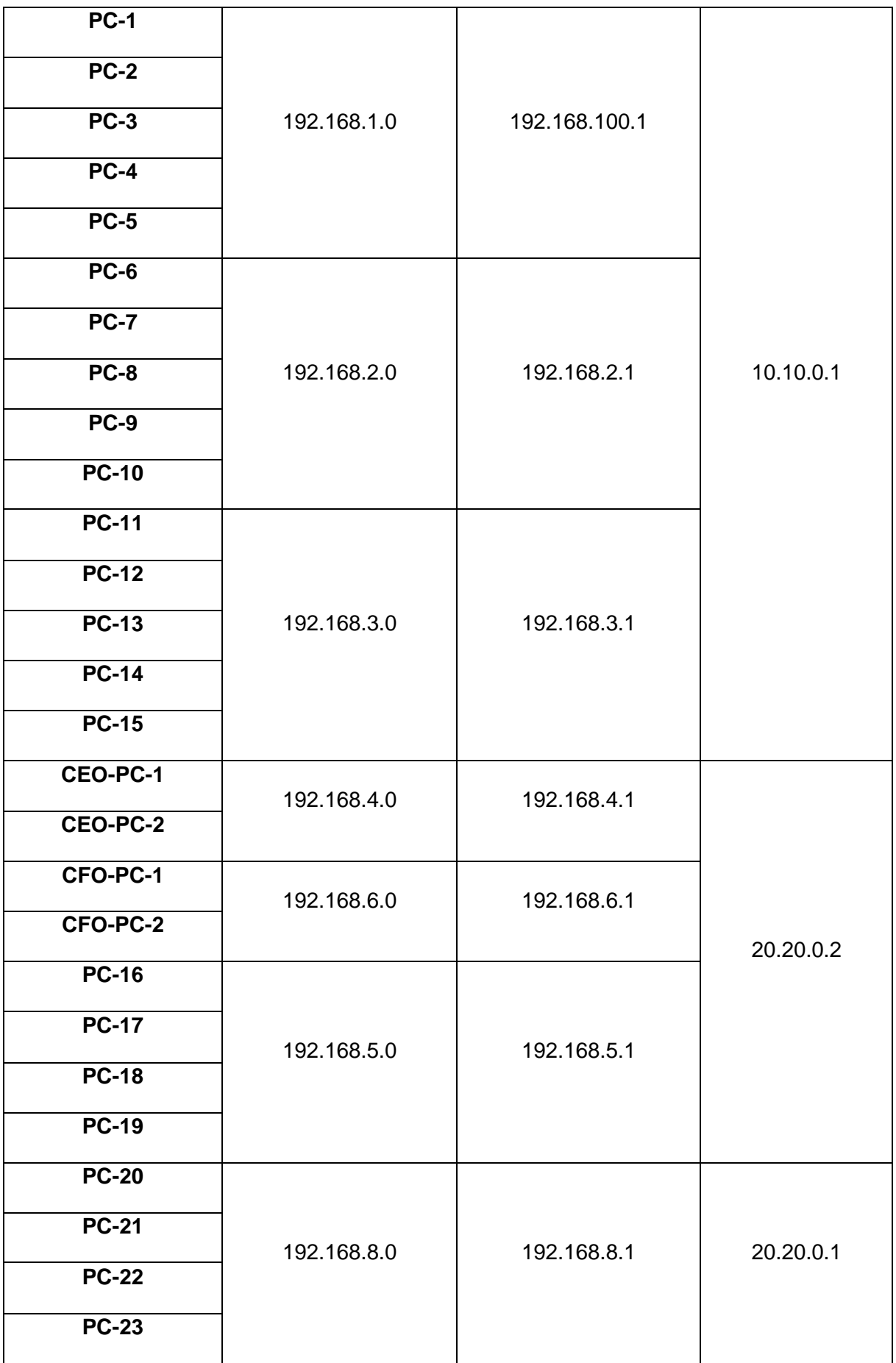

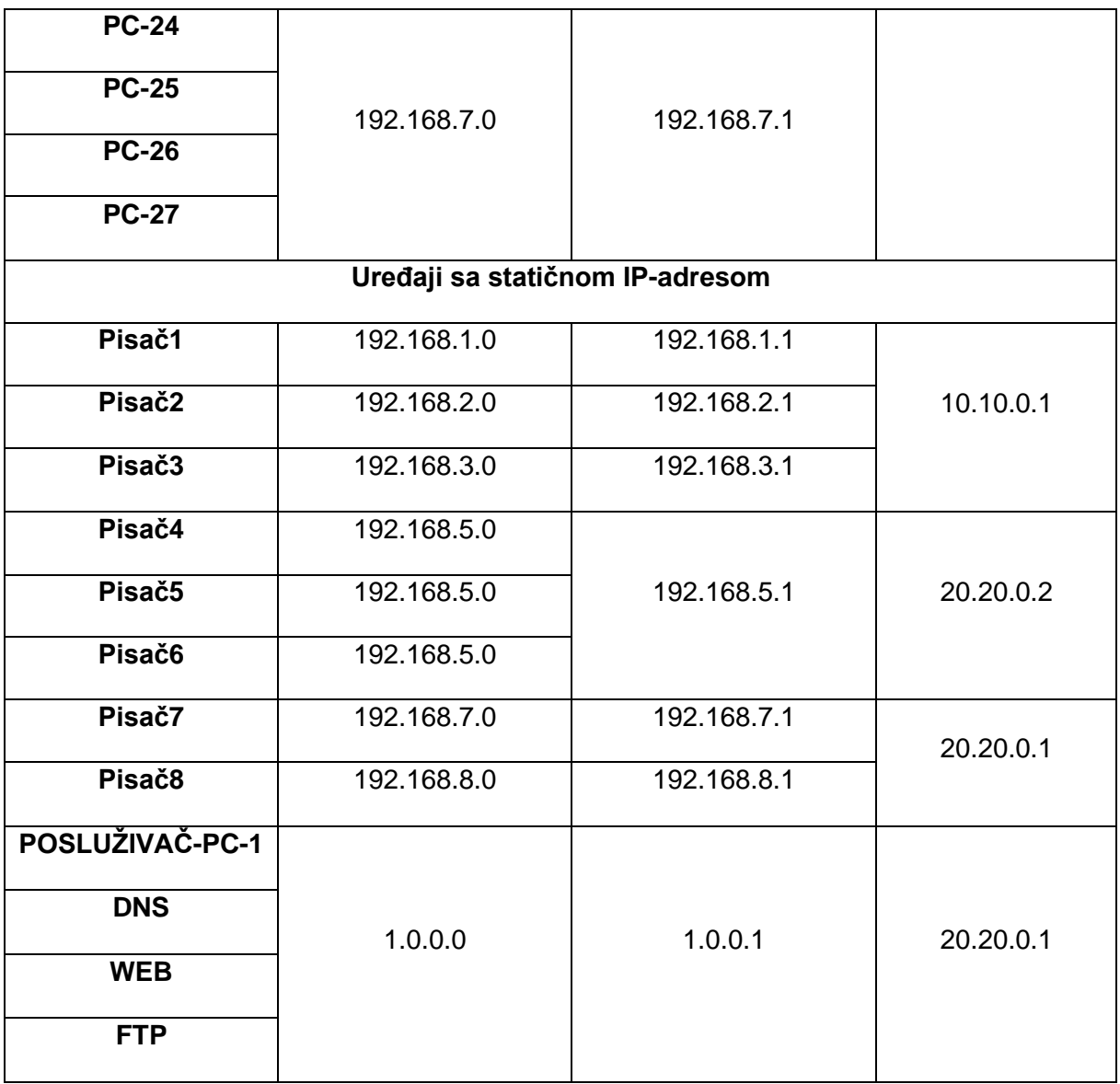

# <span id="page-19-0"></span>**3.4. Konfiguracija usmjernika**

U projektnom radu se nalaze tri konfigurirana usmjerivača, *Router0*, *Router1* i *Router2*. Konfiguracije su odrađene preko terminala, odnosno CLI-ja (engl. *Command-Line Interface*) pomoću kojega se rabe naredbe, te preko GUI-ja (engl. *Graphical User Interface*) konfiguriraju se računala i računalna oprema. Radi većega broja uređaja u lokalnoj mreži potrebno je dodati dodatne module na usmjernicima. Usmjernik se treba ugasiti prije nadodavanja novih modula. Precizni moduli koji su dodani na usmjernike su PT-ROUTER-NM-1CFE.

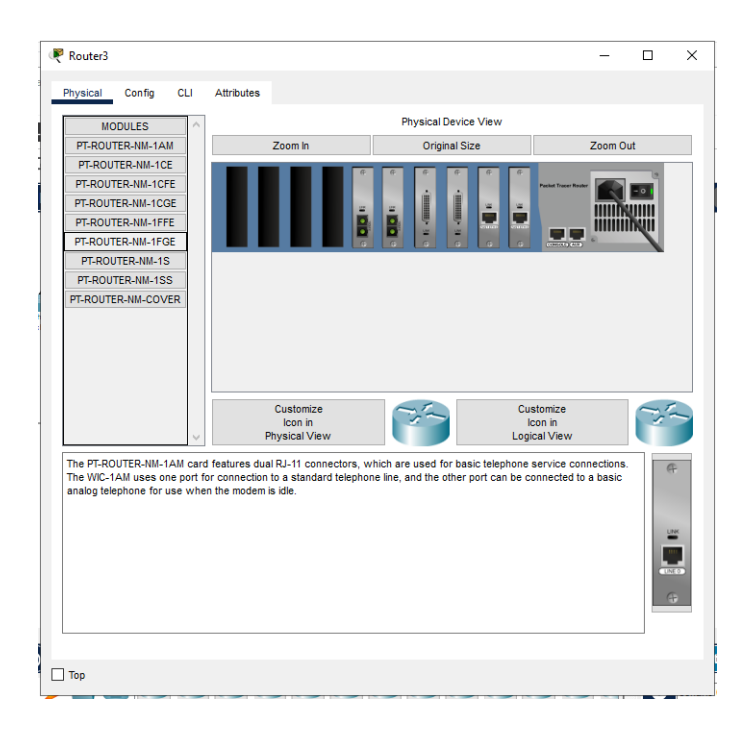

Slika 14. Moduli usmjernika prije

<span id="page-20-0"></span>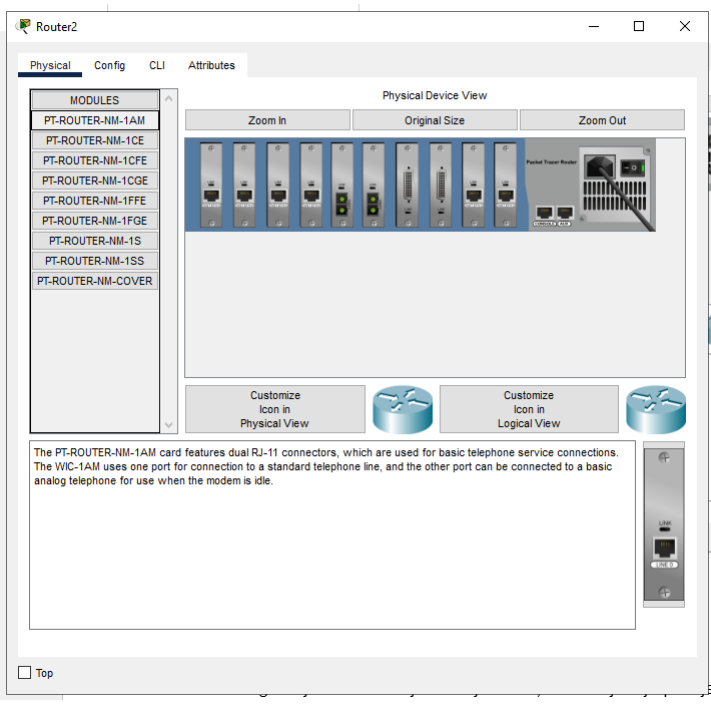

Slika 15. Moduli usmjernika poslije

<span id="page-20-1"></span>Konfiguracija svih triju usmjerivača je slična, te su najbitnije promjene učinjene na *Global* → *Settings* gdje je promijenjen *Display Name* (naziv koji se prikazuje) i *Hostname* (naziv mrežne opreme):

```
Router>enable
Router#configure terminal
```

```
Enter configuration commands, one per line. End with CNTL/Z.
Router(config)#hostname Router0
Ispis 1. Promjena imena Routera
```
Prije konfiguracije RIP-a (engl. *Routing Information Protocol*) na usmjerniku potrebno je objasniti što on čini. RIP ima funkciju određivati kako će usmjernik dijeliti informacije dok komuniciraju s drugim mrežnim uređajima u lokalnoj mreži. Glavni mu je zadatak spriječiti ponavljanje usmjeravanja koje zna činiti problem u lokalnim mrežama.

```
Router#configure terminal
Router(config)#router rip
Router(config-router)#network 192.168.5.0
Ispis 2. Konfiguriranje RIP-a
```
Nakon toga slijedi konfiguracija *Interfacea*, današnji usmjerivači mogu imati raznolike tipove spojnika na sučelju, neki od najznamenitijih su: Ethernet, Fast Ethernet, Serial, ISDNpriključak i Token Ring. Trenutačno bitno je sučelje FastEthernet0/0, FastEthernet1/0, Serial2/0 i Serial3/0.

Konfiguracija svih sučelja na usmjerniku naziva *Router0*:

```
Router(config)#interface FastEthernet0/0
Router(config-if)#ip address 192.168.1.1 255.255.255.0
Router(config-if)#exit
Router(config)#interface FastEthernet1/0
Router(config-if)#ip address 192.168.2.1 255.255.255.0
Router(config-if)#exit
Router(config)#interface FastEthernet2/0
Router(config-if)#ip address 192.168.3.1 255.255.255.0
Router(config-if)#exit
Router(config)#interface Serial2/0
Router(config-if)#ip address 10.10.0.1 255.0.0.0
Router(config-if)#exit
```
Ispis 3. Konfiguracija usmjernika Router0

Konfiguracija svih sučelja na usmjerniku naziva *Router1*:

```
Router(config)#interface FastEthernet0/0
Router(config-if)#ip address 192.168.4.1 255.255.255.0
Router(config-if)#exit
Router(config)#interface FastEthernet1/0
Router(config-if)#ip address 192.168.5.1 255.255.255.0
Router(config-if)#exit
Router(config)#interface FastEthernet2/0
Router(config-if)#ip address 192.168.6.1 255.255.255.0
Router(config-if)#exit
Router(config)#interface Serial2/0
Router(config-if)#ip address 10.10.0.2 255.0.0.0
Router(config-if)#exit
Router(config)#interface Serial3/0
```
Router(config-if)#ip address 20.20.0.1 255.0.0.0 Router(config-if)#exit

Ispis 4. Konfiguracija usmjernika Router1

Konfiguracija svih sučelja na usmjerniku naziva *Router2*:

```
Router(config)#interface FastEthernet0/0
Router(config-if)#ip address 1.0.0.1 255.255.0.0
Router(config-if)#exit
Router(config)#interface FastEthernet1/0
Router(config-if)#ip address 192.168.7.1 255.255.255.0
Router(config-if)#exit
Router(config)#interface FastEthernet2/0
Router(config-if)#ip address 192.168.8.1 255.255.255.0
Router(config-if)#exit
Router(config)#interface Serial2/0
Router(config-if)#ip address 20.20.0.2 255.0.0.0
Router(config-if)#exit
```
Ispis 5. Konfiguracija usmjernika Router2

Prikaz svih sučelja se prikazuje naredbom *show ip interface brief.* Prikaz sučeljâ za

#### *Router0*:

```
Router0>show ip interface brief
Interface IP-Address OK? Method Status Protocol 
FastEthernet0/0 192.168.1.1 YES manual up up 
FastEthernet1/0 192.168.2.1 YES manual up up 
Serial2/0 10.10.0.1 YES manual up up 
Serial3/0 unassigned YES unset administratively down down 
FastEthernet4/0 192.168.3.1 YES manual up up 
FastEthernet5/0 unassigned YES unset administratively down down 
FastEthernet6/0 unassigned YES unset administratively down down 
FastEthernet7/0 unassigned YES unset administratively down down 
FastEthernet8/0 unassigned YES unset administratively down down 
FastEthernet9/0 unassigned YES unset administratively down down
Router0>
```
Ispis 6. Prikaz sučelja show ip interface brief

```
Router1>show ip interface brief
Interface IP-Address OK? Method Status Protocol 
FastEthernet0/0 192.168.5.1 YES manual up up 
FastEthernet1/0 192.168.4.1 YES NVRAM up up 
Serial2/0 10.10.0.2 YES NVRAM up up 
Serial3/0 20.20.0.1 YES NVRAM up up 
FastEthernet4/0 unassigned YES NVRAM administratively down down 
FastEthernet5/0 unassigned YES NVRAM administratively down down 
FastEthernet6/0 192.168.6.1 YES manual up up 
FastEthernet7/0 unassigned YES unset up down 
FastEthernet8/0 unassigned YES unset up down 
FastEthernet9/0 unassigned YES unset up down
Router1>
```
Ispis 7. Prikaz sučelja za Router1

Router2>show ip interface brief

```
Interface IP-Address OK? Method Status Protocol 
FastEthernet0/0 1.0.0.1 YES manual up up 
FastEthernet1/0 192.168.7.1 YES manual up up 
Serial2/0 20.20.0.2 YES NVRAM up up 
Serial3/0 unassigned YES NVRAM administratively down down 
FastEthernet4/0 unassigned YES NVRAM administratively down down 
FastEthernet5/0 unassigned YES NVRAM administratively down down 
FastEthernet6/0 192.168.8.1 YES manual up up 
FastEthernet7/0 unassigned YES unset up down 
FastEthernet8/0 unassigned YES unset up down 
FastEthernet9/0 unassigned YES unset up down
Router2>
```
#### Ispis 8. Prikaz sučelja za Router2

```
Router0>show ip route
R 1.0.0.0/8 [120/2] via 10.10.0.2, 00:00:20, Serial2/0
C 10.0.0.0/8 is directly connected, Serial2/0
R 20.0.0.0/8 [120/1] via 10.10.0.2, 00:00:20, Serial2/0
C 192.168.1.0/24 is directly connected, FastEthernet0/0
C 192.168.2.0/24 is directly connected, FastEthernet1/0
C 192.168.3.0/24 is directly connected, FastEthernet4/0
R 192.168.4.0/24 [120/1] via 10.10.0.2, 00:00:20, Serial2/0
Router0>
```
Ispis 9. Prikaz usmjerne tablice se prikazuje naredbom *show ip route*. Prikaz usmjerne

#### tablice za *Router0*:

```
Router1>show ip route
R 1.0.0.0/8 [120/1] via 20.20.0.2, 00:00:12, Serial3/0
C 10.0.0.0/8 is directly connected, Serial2/0
C 20.0.0.0/8 is directly connected, Serial3/0
R 192.168.1.0/24 [120/1] via 10.10.0.1, 00:00:16, Serial2/0
R 192.168.2.0/24 [120/1] via 10.10.0.1, 00:00:16, Serial2/0
R 192.168.3.0/24 [120/1] via 10.10.0.1, 00:00:16, Serial2/0
C 192.168.4.0/24 is directly connected, FastEthernet1/0
C 192.168.5.0/24 is directly connected, FastEthernet0/0
C 192.168.6.0/24 is directly connected, FastEthernet6/0
Router1>
```
Ispis 10. Prikaz usmjerne tablice za *Router1*:

```
C 1.0.0.0/8 is directly connected, FastEthernet0/0
R 10.0.0.0/8 [120/1] via 20.20.0.1, 00:00:00, Serial2/0
C 20.0.0.0/8 is directly connected, Serial2/0
R 192.168.1.0/24 [120/2] via 20.20.0.1, 00:00:00, Serial2/0
R 192.168.2.0/24 [120/2] via 20.20.0.1, 00:00:00, Serial2/0
R 192.168.3.0/24 [120/2] via 20.20.0.1, 00:00:00, Serial2/0
R 192.168.4.0/24 [120/1] via 20.20.0.1, 00:00:00, Serial2/0
C 192.168.7.0/24 is directly connected, FastEthernet1/0
C 192.168.8.0/24 is directly connected, FastEthernet6/0
Router2>
```
Ispis 11. Prikaz usmjerne tablice za *Router2*:

Konfiguracija DHCP-posluživača je učinjena na samim usmjernicima:

```
Router(config-if)#ip dhcp pool osijek1kat
Router(dhcp-config)#network 192.168.1.1 255.255.255.0
```

```
Router(dhcp-config)#default-router 10.10.0.1
Router(dhcp-config)#dns-posluživač 1.0.0.2
```

```
Router(config-if)#ip dhcp pool osijek2kat
Router(dhcp-config)#network 192.168.2.1 255.255.255.0
Router(dhcp-config)#default-router 10.10.0.1
Router(dhcp-config)#dns-posluživač 1.0.0.2
```
Router(config-if)#ip dhcp pool osijek3kat Router(dhcp-config)#network 192.168.3.1 255.255.255.0 Router(dhcp-config)#default-router 10.10.0.1 Router(dhcp-config)#dns-posluživač 1.0.0.2

```
Router(config-if)#ip dhcp pool ceo
Router(dhcp-config)#network 192.168.4.1 255.255.255.0
Router(dhcp-config)#default-router 20.20.0.2
Router(dhcp-config)#dns-posluživač 1.0.0.2
```

```
Router(config-if)#ip dhcp pool rijeka2kat
Router(dhcp-config)#network 192.168.5.1 255.255.255.0
Router(dhcp-config)#default-router 20.20.0.2
Router(dhcp-config)#dns-posluživač 1.0.0.2
```

```
Router(config-if)#ip dhcp pool uprava
Router(dhcp-config)#network 192.168.6.1 255.255.255.0
Router(dhcp-config)#default-router 20.20.0.2
Router(dhcp-config)#dns-posluživač 1.0.0.2
```

```
Router(config-if)#ip dhcp pool zagreb1kat
Router(dhcp-config)#network 192.168.7.1 255.255.255.0
Router(dhcp-config)#default-router 20.20.0.1
Router(dhcp-config)#dns-posluživač 1.0.0.2
```

```
Router(config-if)#ip dhcp pool zagreb2kat
Router(dhcp-config)#network 192.168.8.1 255.255.255.0
Router(dhcp-config)#default-router 20.20.0.1
Router(dhcp-config)#dns-posluživač 1.0.0.2
Ispis 12. Konfiguracija DHCP-posluživača
```
### <span id="page-25-0"></span>**3.5. Konfiguracija računalâ, pisačâ i posluživačâ**

U projektnom radu se rabe stolna i prijenosna računala, te pisači. Kako bi računalo dobilo IP-adresu, potrebno je upaliti njegov mrežni prilagodnik, odnosno priključak gdje se uključuje UTP-kabel. Zatim, kako bi računalo dobilo jedinstvenu IP-adresu, potrebno je upaliti DHCP-konfiguraciju na samom računalu. DHCP (engl. *Dynamic Host Configuration Protocol*) je protokol kojemu je glavni zadatak dinamičko dodjeljivanje IP-adresa, mrežnih maska, zadanoga *gatewaya* i DNS-posluživača. U većini slučajeva uređaji dobivaju IP-adresu preko DHCP-a, ali se može i statično odrediti IP-adresa svakoga računala. Tad će IP-adresa biti konstantna. Zadano DHCP-konfiguracija je postavljena statično *(static),* te je potrebno ući u svako računalo i prebaciti na DHCP-funkcionalnost. U projektu je odlučeno da DHCP dijeli IPadrese preko usmjernika kako je opisano u cjelini Konfiguracija usmjernika. DHCP automatski dodjeljuje IPv4-adresu, mrežnu masku, zadani *gateway* i DNS-posluživač koji su konfigurirani na svakom usmjerniku.

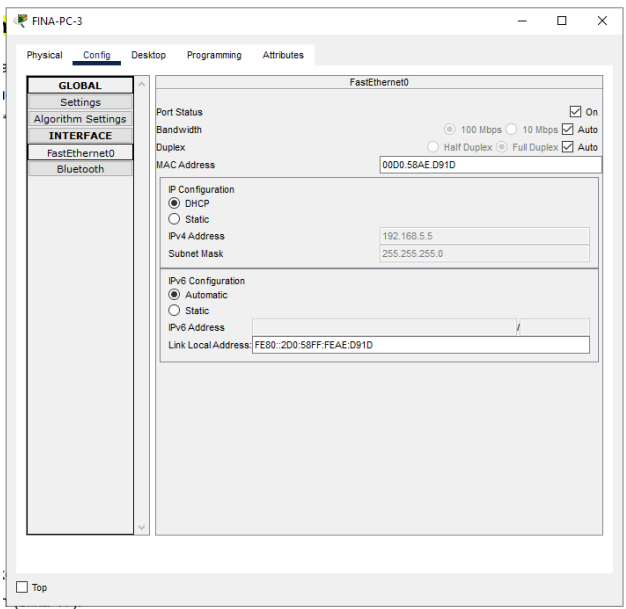

Slika 16. Funkcija DHCP na računalu

<span id="page-25-1"></span>Svakomu pisaču je dodijeljena statična IP-adresa zato što pisači u poduzećima moraju biti dostupni i drugim sustavima. Statična IP-adresa na pisačima pomaže jer ako dođe do nestanka struje i pisač dobije drugu IP-adresu, zaposlenici vjerojatno neće moći ispisivati. Konfiguracija pisača i statične IP-adrese se odrađuju preko GUI-ja (engl. *Graphical User Interface*)

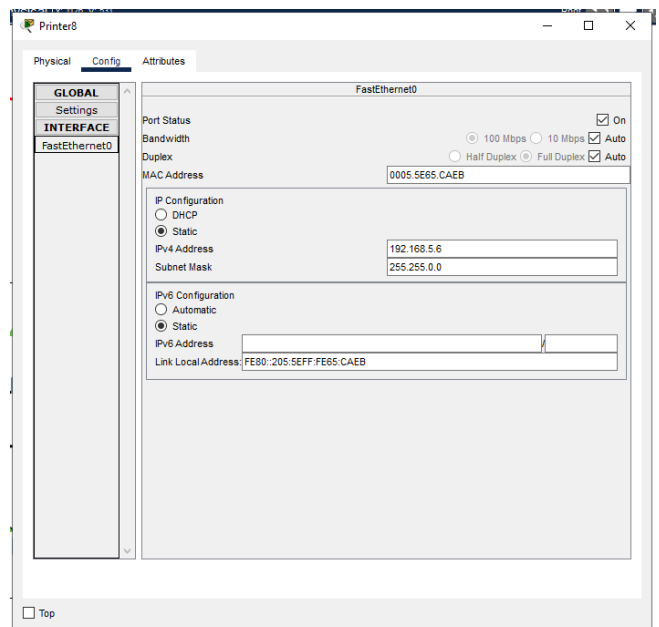

Slika 17. Konfiguracija pisača

<span id="page-26-0"></span>Isto kao i pisači, posluživači isto rabe statične IP-adrese jer su drugi sustavi ovisni o njima. Posluživači zapravo drugim računalima nude svoje servise, te kako bi ih računalo u mreži prepoznalo, rabe se statične IP-adrese. U nastavku slijedi konfiguracija triju posluživača: FTP-, DNS- i *web-*posluživača.

Konfiguracija FTP-posluživača je potrebna kako bi se omogućio prijenos datoteka unutar lokalne mreže. File Transfer Protocol je protokol koji ima svrhu prijenosa dokumenata od klijenta do posluživača i obrnuto, unutar lokalne mreže.

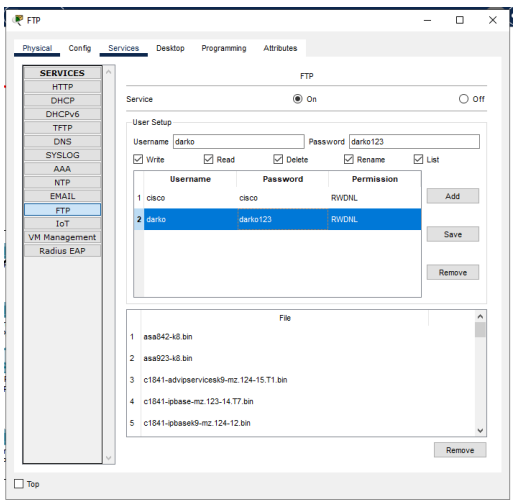

Slika 18. Konfiguracija FTP-posluživača

<span id="page-26-1"></span>Domain Name Service služi za pretvorbu IP-adresa u simbolički naziv pamtljiv čovjeku. Kako čovjek ne bi pamtio IP-adrese svih stranica (adresa), DNS pretvori IP-adresu u tekstualni oblik i obrnuto (engl. *reverse DNS*). Na primjer, da ne postoji DNS u današnjem svijetu, da bi

se pristupilo na [https://www.foi.hr](https://www.foi.hr/) trebalo bi upisivati IP-adresu 161.53.120.251 u preglednik. To nimalo ne bi bilo lako za sve stranice koje se žele naći na World Wide Webu [9].

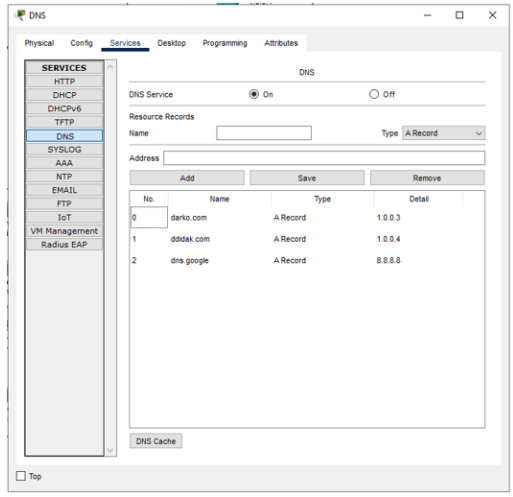

Slika 19. Konfiguracija DNS-posluživača

<span id="page-27-0"></span>*Web*-posluživač rabi HTTP-protokol za komunikaciju s ostalim računalima u lokalnoj mreži. Glavni posao *web*-posluživača je da prikazuje, obrađuje i dostavlja *web*-stranicu krajnjim korisnicima u mreži. Današnji *web*-posluživači podupiru puno protokola kao što su: SMTP (engl. *Simple Mail Transfer Protocol*), FTP (engl. *File Transfer Protocol*), slanje i primanje e-mailâ, prijenos datoteka te samo čuvanje datoteka [10].

| <b>HTTP</b><br>DHCP | <b>HTTP</b>                         | <b>HTTPS</b> |          |  |  |
|---------------------|-------------------------------------|--------------|----------|--|--|
| DHCPv6              | $\bigcirc$ off<br>$\circledcirc$ On | $@$ On       | O off    |  |  |
| TFTP                |                                     |              |          |  |  |
| <b>DNS</b>          | File Manager                        |              |          |  |  |
| <b>SYSLOG</b>       | File Name                           | Edit         | Delete   |  |  |
| AAA                 |                                     |              |          |  |  |
| <b>NTP</b>          | 1 copyrights.html                   | (odd)        | (delete) |  |  |
| <b>EMAIL</b>        | 2 cscoptiogo177x111.jpg             |              | (delete) |  |  |
| <b>FTP</b>          |                                     |              |          |  |  |
| IoT                 | 3 helloworld.html                   | (odd)        | (delete) |  |  |
| VM Management       | 4 image.html                        | (edit)       | (delete) |  |  |
| <b>Radius EAP</b>   | 5 index.html                        | (ed)         | (delete) |  |  |
|                     |                                     |              |          |  |  |

<span id="page-27-1"></span>Slika 20. Konfiguracija *web*-posluživača

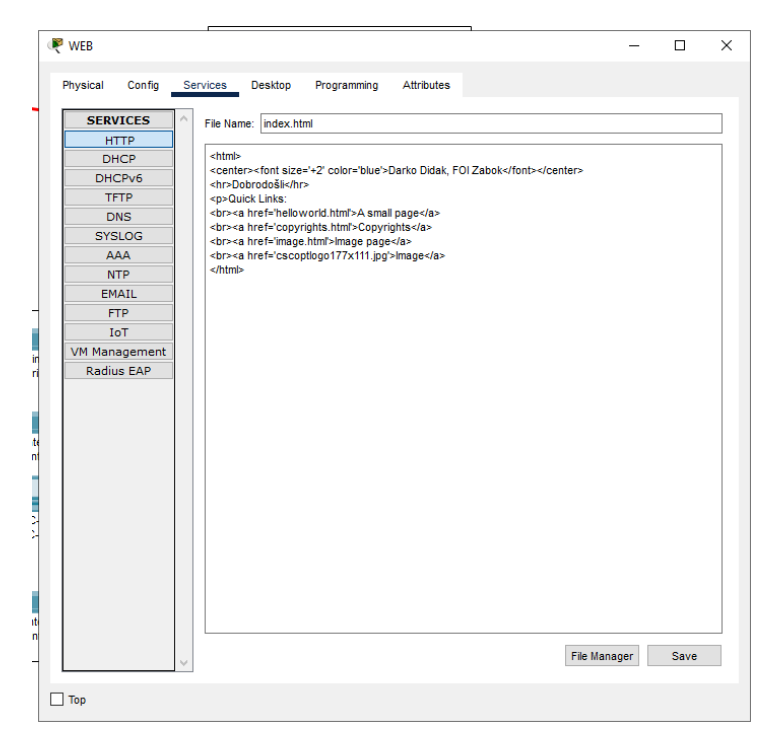

<span id="page-28-0"></span>Slika 21. Konfiguracija HTML-dokumenta

# <span id="page-29-0"></span>**4. Ispitivanje lokalne mreže**

Nakon konfiguriranja potrebno je ispitati lokalnu računalnu mrežu i ukloniti nedostatke ako dođe do opterećenosti. Postoji više načina ispitivanja rada računalne mreže, slanjem paketâ s jednoga računala na drugo, slanjem paketâ od usmjernika do računala i s pomoću simulacijskoga načina rada (*Simulation Mode*). Testiranje u simulacijskom načinu rada je ispitano preko ICMP-protokola (engl. *Internet Control Message Protocol*)*.* Simulacijsko testiranje je odrađeno uspješno zato što na svakom statusu sučelja nalazi se poruka *"Successful".*

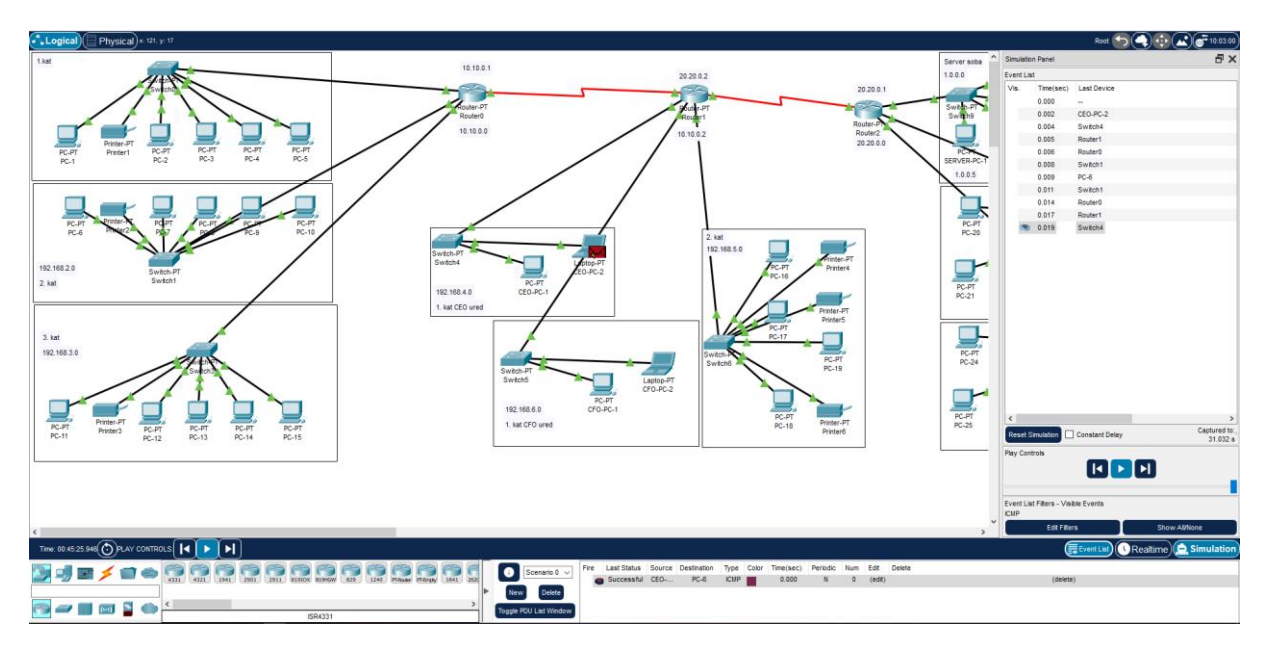

Slika 22. Simulacija čvorova CEO-PC-2 i PC-6

<span id="page-29-1"></span>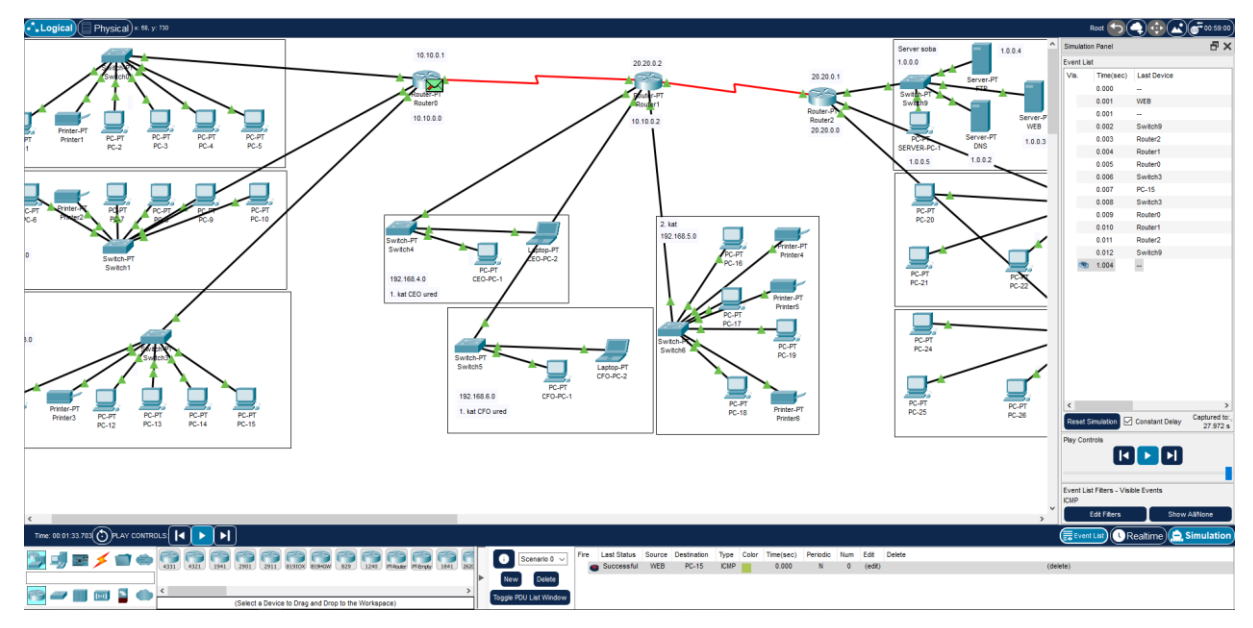

<span id="page-29-2"></span>Slika 23. Simulacija čvorova Web Server i PC-15

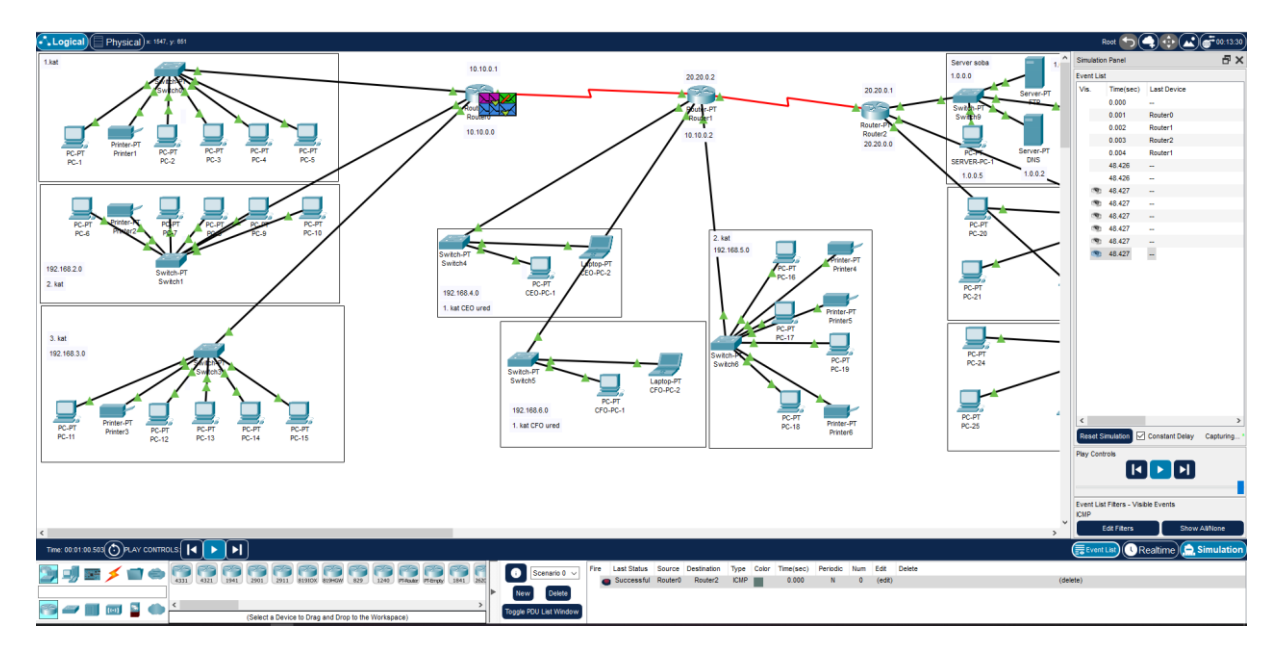

Slika 24. Simulacija čvorova *Router0* i *Router2*

<span id="page-30-0"></span>Ispitivanje se izvodi s pomoću naredbe "*ping*" u naredbenom retku. S pomoću naredbe "*ipconfig*" prikazuje se IP-adresa, maska i *default gateway* računala.

| <b>P</b> PC-14        |                         |                                  |                                                     |                                                                                                    |  |  | п | ×  |
|-----------------------|-------------------------|----------------------------------|-----------------------------------------------------|----------------------------------------------------------------------------------------------------|--|--|---|----|
| Physical              | Config                  | Desktop                          | Programming                                         | <b>Attributes</b>                                                                                      |  |  |   |    |
|                       |                         |                                  |                                                     |                                                                                                    |  |  |   |    |
| <b>Command Prompt</b> |                         |                                  |                                                     |                                                                                                    |  |  |   | X. |
| $C:\$ >ipconfiq       |                         |                                  |                                                     |                                                                                                    |  |  |   |    |
|                       |                         |                                  | FastEthernet0 Connection: (default port)            |                                                                                                    |  |  |   |    |
|                       |                         |                                  |                                                     |                                                                                                    |  |  |   |    |
|                       |                         |                                  | Connection-specific DNS Suffix:                     | Link-local IPv6 Address: FE80::207:ECFF:FE44:6225                                                      |  |  |   |    |
|                       |                         |                                  | IPv6 Address: ::                                    |                                                                                                    |  |  |   |    |
|                       |                         |                                  |                                                     | IPv4 Address: 192.168.3.5                                                                              |  |  |   |    |
|                       |                         |                                  |                                                     | Subnet Mask 255.255.255.0                                                                              |  |  |   |    |
|                       |                         |                                  | Default Gateway: ::                                 |                                                                                                    |  |  |   |    |
|                       |                         |                                  |                                                     | 10.10.0.1                                                                                              |  |  |   |    |
|                       | Bluetooth Connection:   |                                  |                                                     |                                                                                                    |  |  |   |    |
|                       |                         |                                  | Connection-specific DNS Suffix:                     |                                                                                                    |  |  |   |    |
|                       |                         |                                  | Link-local IPv6 Address: ::                         |                                                                                                    |  |  |   |    |
|                       |                         |                                  | IPv6 Address: ::                                    |                                                                                                    |  |  |   |    |
|                       |                         |                                  | IPv4 Address: 0.0.0.0                               |                                                                                                    |  |  |   |    |
|                       |                         |                                  | Subnet Mask: 0.0.0.0                                |                                                                                                    |  |  |   |    |
|                       |                         |                                  | Default Gateway: ::                                 |                                                                                                    |  |  |   |    |
|                       |                         |                                  |                                                     | 0.0.0.0                                                                                                |  |  |   |    |
|                       | $C:\$ >ping 192.168.1.2 |                                  |                                                     |                                                                                                    |  |  |   |    |
|                       |                         |                                  | Pinging 192.168.1.2 with 32 bytes of data:          |                                                                                                    |  |  |   |    |
|                       |                         |                                  |                                                     | Reply from 192.168.1.2: bytes=32 time <lms ttl="127&lt;/td"><td></td><td></td><td></td><td></td></lms> |  |  |   |    |
|                       |                         |                                  |                                                     | Reply from 192.168.1.2: bytes=32 time <lms ttl="127&lt;/td"><td></td><td></td><td></td><td></td></lms> |  |  |   |    |
|                       |                         |                                  |                                                     | Reply from 192.168.1.2: bytes=32 time <lms ttl="127&lt;/td"><td></td><td></td><td></td><td></td></lms> |  |  |   |    |
|                       |                         |                                  |                                                     | Reply from 192.168.1.2: bytes=32 time <lms ttl="127&lt;/td"><td></td><td></td><td></td><td></td></lms> |  |  |   |    |
|                       |                         | Ping statistics for 192.168.1.2: |                                                     |                                                                                                    |  |  |   |    |
|                       |                         |                                  |                                                     | Packets: Sent = 4, Received = 4, Lost = $0$ (0% loss),                                                 |  |  |   |    |
|                       |                         |                                  | Approximate round trip times in milli-seconds:      |                                                                                                    |  |  |   |    |
|                       |                         |                                  | $Minimum = 0ms$ , $Maximum = 0ms$ , $Average = 0ms$ |                                                                                                    |  |  |   |    |
| $C: \mathbb{R}^3$     |                         |                                  |                                                     |                                                                                                    |  |  |   |    |
|                       |                         |                                  |                                                     |                                                                                                    |  |  |   |    |
|                       |                         |                                  |                                                     |                                                                                                    |  |  |   |    |

<span id="page-30-1"></span>Slika 25. *Ping* s čvora PC-14 na čvor PC-5

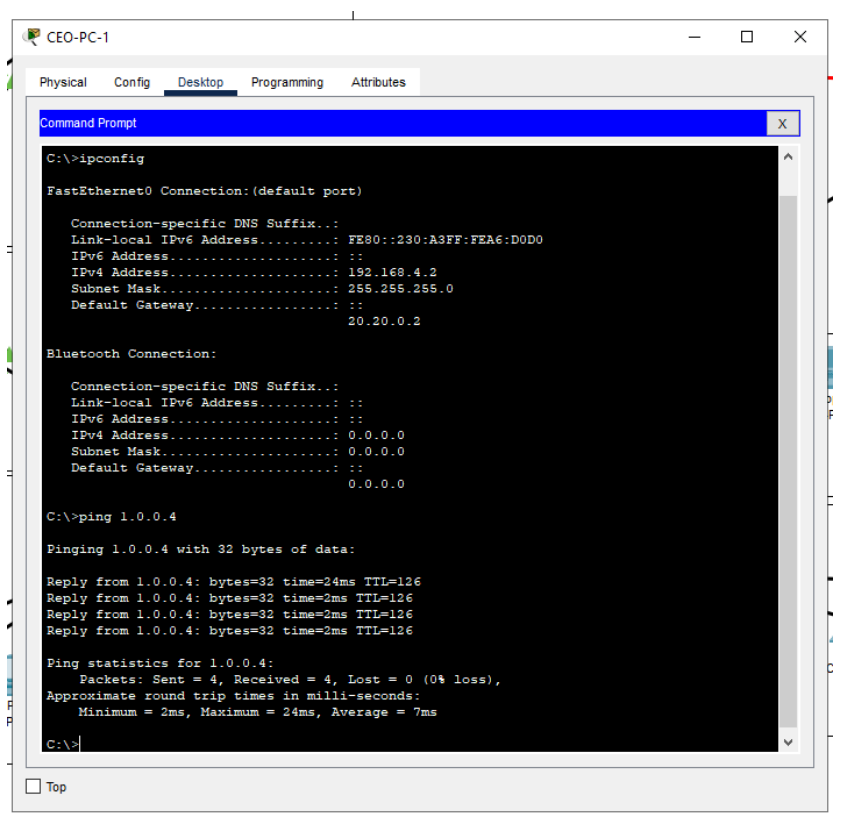

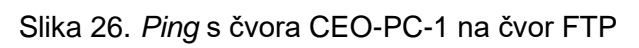

<span id="page-31-0"></span>

| $PC-5$                |                       |                                |                                                        |                   |                                                   |  | п | $\times$ |
|-----------------------|-----------------------|--------------------------------|--------------------------------------------------------|-------------------|---------------------------------------------------|--|---|----------|
|                       |                       |                                |                                                        |                   |                                                   |  |   |          |
| Physical              | Config                | <b>Desktop</b>                 | Programming                                            | <b>Attributes</b> |                                                   |  |   |          |
|                       |                       |                                |                                                        |                   |                                                   |  |   |          |
|                       |                       |                                |                                                        |                   |                                                   |  |   |          |
| <b>Command Prompt</b> |                       |                                |                                                        |                   |                                                   |  |   | x        |
|                       |                       |                                |                                                        |                   |                                                   |  |   |          |
| $C:\$ >ipconfig       |                       |                                |                                                        |                   |                                                   |  |   |          |
|                       |                       |                                | FastEthernet0 Connection: (default port)               |                   |                                                   |  |   |          |
|                       |                       |                                |                                                        |                   |                                                   |  |   |          |
|                       |                       |                                | Connection-specific DNS Suffix:                        |                   |                                                   |  |   |          |
|                       |                       |                                |                                                        |                   | Link-local IPv6 Address: FE80::20B:BEFF:FE1C:416D |  |   |          |
|                       |                       |                                | IPv6 Address: ::                                       |                   |                                                   |  |   |          |
|                       |                       |                                | IPv4 Address: 192.168.1.2                              |                   |                                                   |  |   |          |
|                       |                       |                                | Subnet Mask 255.255.255.0                              |                   |                                                   |  |   |          |
|                       |                       |                                | Default Gateway: ::                                    |                   |                                                   |  |   |          |
|                       |                       |                                |                                                        | 10.10.0.1         |                                                   |  |   |          |
|                       |                       | Bluetooth Connection:          |                                                        |                   |                                                   |  |   |          |
|                       |                       |                                |                                                        |                   |                                                   |  |   |          |
|                       |                       |                                | Connection-specific DNS Suffix:                        |                   |                                                   |  |   |          |
|                       |                       |                                | Link-local IPv6 Address: ::                            |                   |                                                   |  |   |          |
|                       |                       |                                | IPv6 Address: ::                                       |                   |                                                   |  |   |          |
|                       |                       |                                | IPv4 Address: 0.0.0.0                                  |                   |                                                   |  |   |          |
|                       |                       |                                | Subnet Mask: 0.0.0.0                                   |                   |                                                   |  |   |          |
|                       |                       |                                | Default Gateway: ::                                    |                   |                                                   |  |   |          |
|                       |                       |                                |                                                        | 0.0.0.0           |                                                   |  |   |          |
|                       | $C:\$ >ping 20.20.0.1 |                                |                                                        |                   |                                                   |  |   |          |
|                       |                       |                                |                                                        |                   |                                                   |  |   |          |
|                       |                       |                                | Pinging 20.20.0.1 with 32 bytes of data:               |                   |                                                   |  |   |          |
|                       |                       |                                |                                                        |                   |                                                   |  |   |          |
|                       |                       |                                | Reply from 20.20.0.1: bytes=32 time=23ms TTL=254       |                   |                                                   |  |   |          |
|                       |                       |                                | Reply from 20.20.0.1: bytes=32 time=2lms TTL=254       |                   |                                                   |  |   |          |
|                       |                       |                                | Reply from 20.20.0.1: bytes=32 time=20ms TTL=254       |                   |                                                   |  |   |          |
|                       |                       |                                | Reply from 20.20.0.1: bytes=32 time=21ms TTL=254       |                   |                                                   |  |   |          |
|                       |                       | Ping statistics for 20.20.0.1: |                                                        |                   |                                                   |  |   |          |
|                       |                       |                                | Packets: Sent = 4, Received = 4, Lost = $0$ (0% loss), |                   |                                                   |  |   |          |
|                       |                       |                                | Approximate round trip times in milli-seconds:         |                   |                                                   |  |   |          |
|                       |                       |                                | $Minimum = 20ms$ , $Maximum = 23ms$ , $Average = 21ms$ |                   |                                                   |  |   |          |
|                       |                       |                                |                                                        |                   |                                                   |  |   |          |
| $C: \mathbb{R}^3$     |                       |                                |                                                        |                   |                                                   |  |   |          |
|                       |                       |                                |                                                        |                   |                                                   |  |   |          |
| Top                   |                       |                                |                                                        |                   |                                                   |  |   |          |
|                       |                       |                                |                                                        |                   |                                                   |  |   |          |

<span id="page-31-1"></span>Slika 27. *Ping* s čvora *PC-5* na čvor *Router2*

Zadnje ispitivanje mreže je ispitivanje rada čvora *Web Server*. Potrebno je otići na bilo koje računalo u mreži, ući na "Desktop" računala, te u URL preglednika upisat[i http://darko.com](http://darko.com/) jer tako u isto vrijeme ispituje se DNS-posluživač. Poveznica [http://darko.com](http://darko.com/) kao URL preglednika vodi do *web*-stranice.

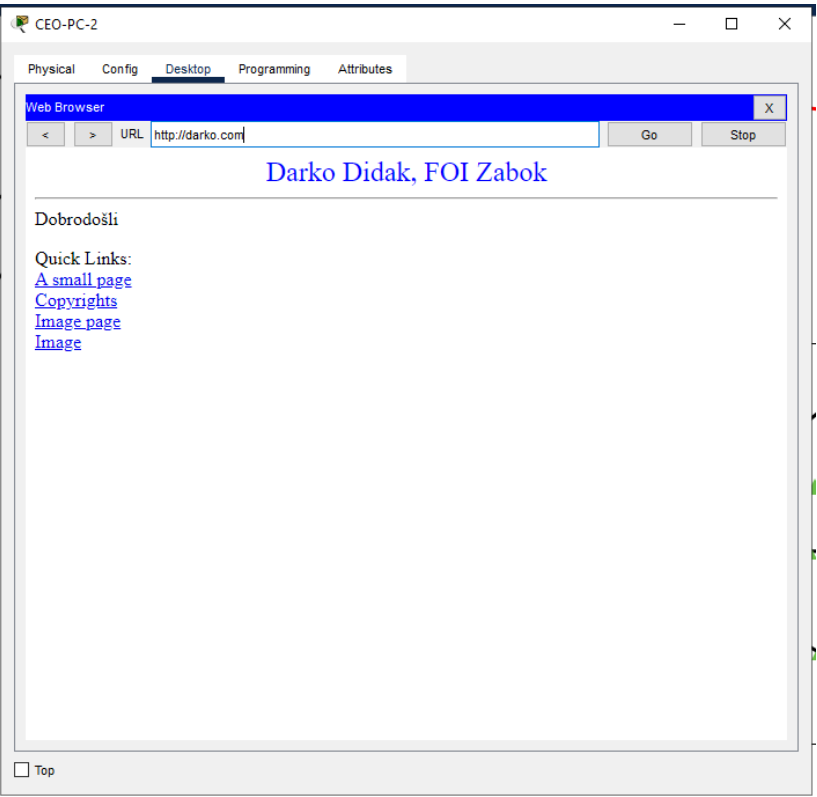

<span id="page-32-0"></span>Slika 28. Ispitivanje čvora *Web Server*

# <span id="page-33-0"></span>**5. Fizički mrežni uređaji na tržištu**

Nakon virtualizacije lokalne računalne mreže potrebno je naći prave fizičke mrežne uređaje koji su aktualni na tržištu i izračunati trošak.

<span id="page-33-1"></span>

| Opis uređaja                         | Cijena       | Količina | Cijena * količina |
|--------------------------------------|--------------|----------|-------------------|
| <b>HPE ProLiant</b>                  |              |          |                   |
| <b>DL360 Gen10</b>                   | 15.545,70 kn | 3        | 46.637,10 kn      |
| HPE DL360                            |              |          |                   |
| Gen10 Intel Xeon-                    |              |          |                   |
| Silver 4110                          |              |          |                   |
| (2.1GHz/8-                           |              |          |                   |
| core/85W) FIO                        |              |          |                   |
| Processor                            | 6.421,05 kn  | 3        | 19.263,15 kn      |
| HPE 16GB                             |              |          |                   |
| (1x16GB) Single                      |              |          |                   |
| Rank x4 DDR4-                        |              |          |                   |
| 2666 radna                           |              |          |                   |
| memorija                             | 3.244,32 kn  | 3        | 9.732,96 kn       |
| HPE 300GB SAS                        |              |          |                   |
| 12G Enterprise                       |              |          |                   |
| 10K SFF (2.5in)                      |              |          |                   |
| tvrdi disk                           | 1.854,97 kn  | 8        | 14.839,76 kn      |
| <b>HPE Smart Array</b><br>P816i-a SR |              |          |                   |
|                                      |              |          |                   |
| Gen10 (16<br>Internal                |              |          |                   |
| Lanes/4GB                            |              |          |                   |
| Cache/SmartCach                      |              |          |                   |
| e) 12G SAS                           |              |          |                   |
| Modula                               | 7.209,60 kn  | 3        | 21.628,80 kn      |
| HPE 3 Year                           |              |          |                   |
| <b>Foundation Care</b>               |              |          |                   |
| <b>Next Business</b>                 |              |          |                   |
| Day with DMR                         |              |          |                   |
| <b>DL360 Gen10</b>                   |              |          |                   |
| Service                              | 5.842,78 kn  | 3        | 17.528,34 kn      |
|                                      |              |          |                   |
| Catalyst 2960-X                      |              |          |                   |
| 48 GigE                              | 25.849,42 kn | 9        | 232.644,78 kn     |
|                                      |              |          |                   |
|                                      |              |          |                   |
| Cisco ISR 4351                       | 52.757,75 kn | 3        | 158.273,25 kn     |
| NM-1CFE moduli                       |              |          |                   |
|                                      | 6.135,67 kn  | 9        | 55.221,03 kn      |
| Zeleni 2m UTP                        |              |          |                   |
| Cat <sub>6</sub>                     | 16,10 kn     | 7        | 112,70 kn         |
|                                      |              |          |                   |
| Crni 2m UTP Cat6                     | 16,10 kn     | 26       | 418,60 kn         |

Tablica 2. Tablica troškova

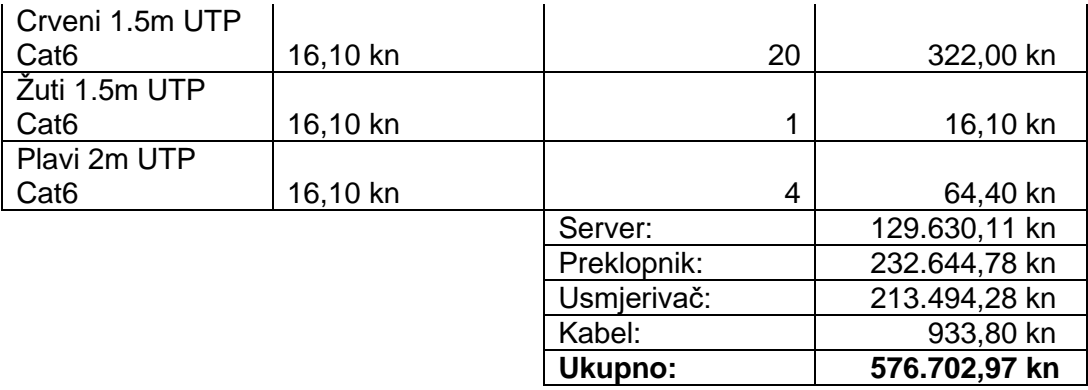

# <span id="page-34-0"></span>**5.1. Posluživač HPE ProLiant DL360 Gen10**

Posluživači i mrežni uređaji su aktualni na tržištu, odnosno nisu *End Of Life* (EOL) nego se i dalje proizvode te imaju cijene na *web*-stranicama proizvođača. Posluživač HPE ProLiant DL360 Gen10 je velike izdržljivosti i performansâ. U posluživač HPE ProLiant DL360 Gen10 treba zatim ugraditi procesor Intel Xeon-Silver 4110 2.1 GHz, 16 GB radne memorije DDR4- 2666, 300 GB tvrdoga diska, te 4 GB *cache*-memorije. Radi sigurnosti i opterećenosti posluživača kupljeno je i jamstvo na tri godine. Cijena po komadu je 15.545,70 kn, a potrebna su tri u projektu. Ukupna cijena za posluživače sa svom dodatnom opremom je 129.630,11 kn.

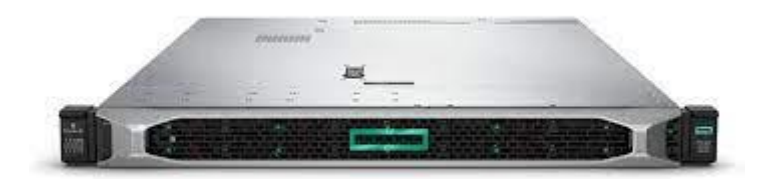

Slika 29. Posluživač HPE ProLiant DL360 Gen10

- <span id="page-34-1"></span>• Radna memorija: sve do to 6 TB / 12 x 500 GB RDIMM.
- Prostor za pohranu: do 168.3 TB (Hot Plug SFF SAS SSD)
- Mogućnosti procesora: 2 x 2nd Generation Intel Xeon Scalable Processors.
- Struja: 500 W, 800 W, 1600 W Hot Plug Low Halogen Power Supply Kit.
- Spajanje na daljinu: HPE iLO 5.0 Remote Management.

# <span id="page-35-0"></span>**5.2. Cisco Catalyst 2960-X 48 GigE**

Za preklopnik je donošena odluka za Cisco Catalyst 2960-X 48 GigE. To je preklopnik visokih performansa koji se može naručiti u dvama modelima, s 24- ili 48-gigabitnim Ethernetpriključcima. Radi širenja poduzeća bolje je uzeti preklopnik s više priključaka. Cisco Catalyst 2960-X 48 GigE je savršen preklopnik za žične veze u tradicionalnom računalnom radnom prostoru, usput je i povoljniji jer je stariji model. Cijena jednoga po komadu je 25.849,42 kn, a u projektu je potrebno devet komada. Ukupna cijena za preklopnike je 232.644,78 kn.

<span id="page-35-1"></span>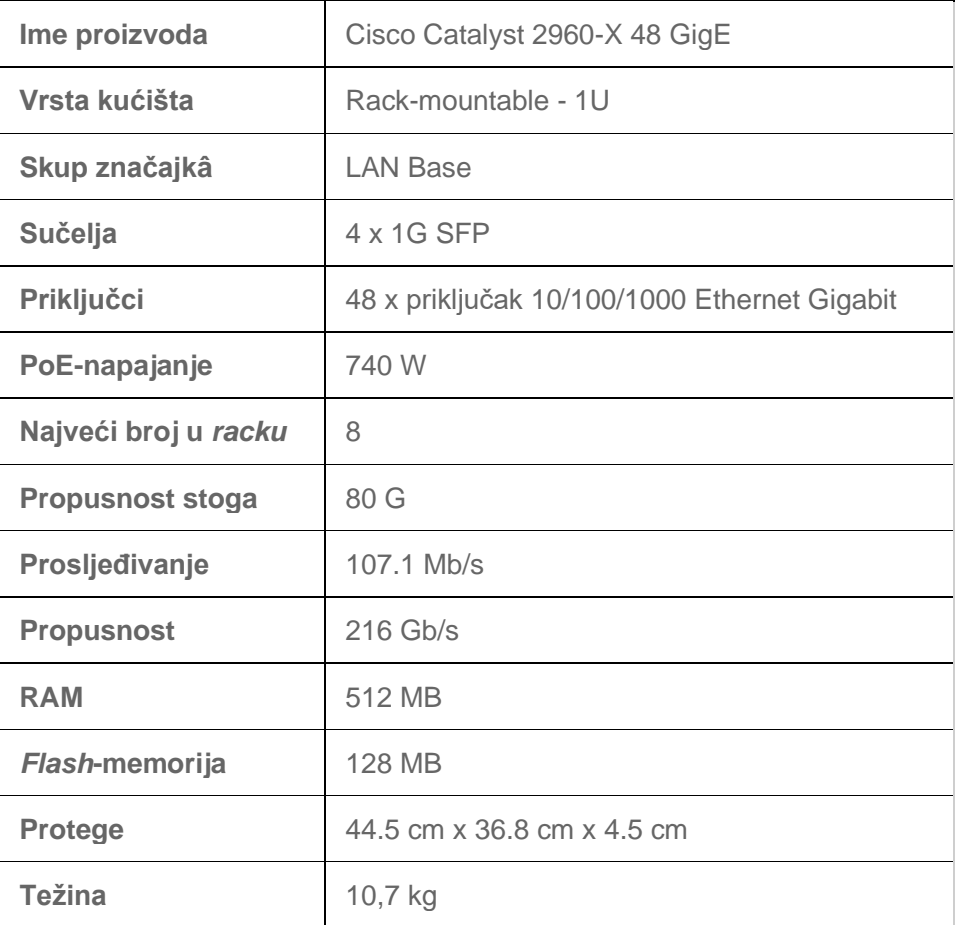

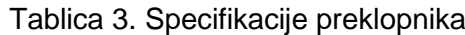

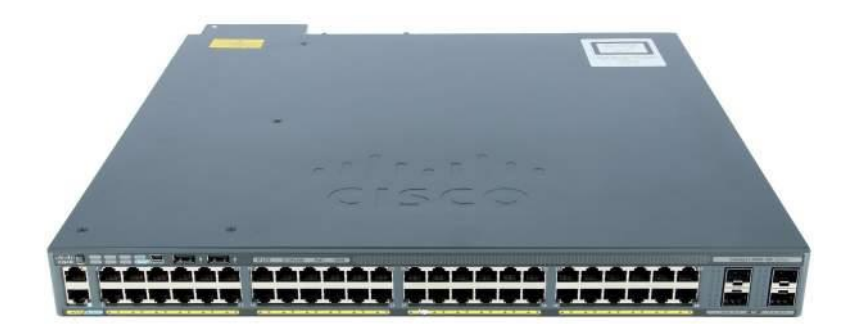

Slika 30. Cisco Catalyst 2960-X 48 GigE

# <span id="page-36-1"></span><span id="page-36-0"></span>**5.3. Usmjernik Cisco ISR 4351**

Usmjernik Cisco ISR 4351 koji je dio obitelji Cisco 4000 serije je revolucija usmjernikâ WAN-komunikacije unutar poduzeća. S njim su došle nove generacije pametnih lokalnih mreža koje su olakšale rad mrežnim administratorima. Rabeći tehnologije WAN s optimizacijom L4-7 poboljšavaju performanse samih aplikacija. Uz kupnju usmjernika dolazi i 90 dana besplatnoga jamstva. Operacijski sustav je Cisco IOS Security, te uza nj dolaze protokoli DHCP, Ethernet, Fast Ethernet, Gigabit Ethernet, IPSec, RIP, usmjeravanje Static IPv4, protokoli koji su se rabili u projektu. Cijena jednoga usmjernika je 52.757,75 kn, u projektu su potrebna tri komada. Ukupni izdatak za usmjernike i module je 213.494,28 kn.

<span id="page-36-2"></span>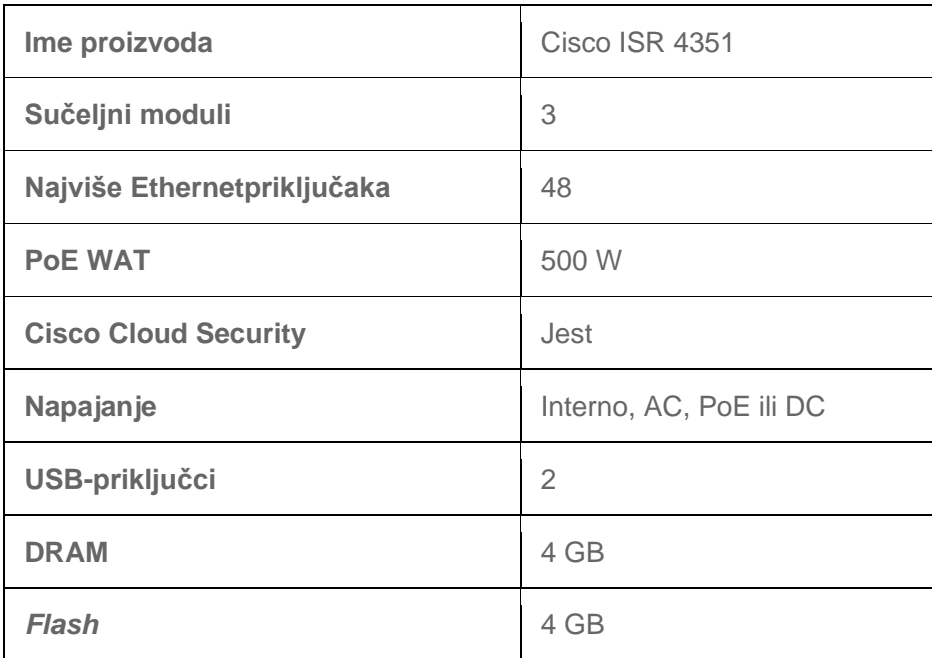

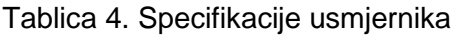

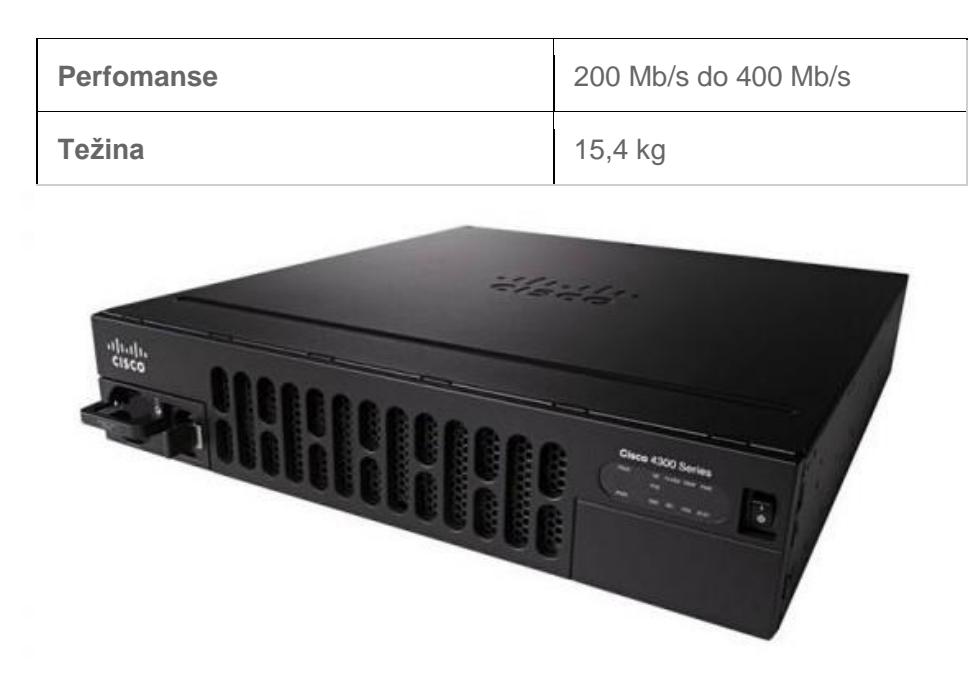

Slika 31. Usmjernik Cisco ISR 4351

<span id="page-37-0"></span>Kako bi se sva lokalna mreža povezala u jednu cjelinu, potrebni su kabeli. Odlučeno je uzeti kabele različitih boja radi lakšega snalaženja u budućnosti. Kabeli kategorije 6 (Cat6) omogućuju dulju izdržljivost i bolje performanse. Potrebno je 58 kabela, a cijena 58 kabela Cat6-kategorije je 933,80 kn.

Ukupni troškovi stvarne računalne lokalne mreže su **576.702,97 kn**.

## <span id="page-38-0"></span>**6. Zaključak**

U završnom radu prošle su se najbitnije stavke o lokalnim računalnim mrežama, kako se dijele i koje vrste postoje. Prikazano je planiranje i simulacija lokalne mreže srednje velikoga poduzeća, pronađeni su fizički uređaji koji se stvarno rabe u poduzećima, te su na kraju izračunani troškovi stvarne lokalne računalne mreže.

Glavna tema završnoga rada je simulacija lokalne računalne mreže tako da je simulaciji posvećena najveća pažnja i vrijeme. Za potrebe simulacije primijenjen je popularno simulacijsko oruđe Cisco Packet Tracer. U simulaciji su rabljena tri usmjernika, devet preklopnika, trideset i dva računala, devet pisača i tri posluživača, svaki sa svojim servisom.

Kako bi lokalna mreža funkcionirala bilo je potrebno konfigurirati mrežne uređaje, računala krajnjih korisnika, pisače i posluživače. Planiranjem, povezivanjem i konfiguriranjem mrežnih uređaja dolazi se do bitne stavke završnog rada, simulacije koja mora simulirati stvarnu lokalnu mrežu.

Nakon simuliranja lokalne mreže bilo je potrebno i ispitati rad mreže. Ispitivanja su učinjena pomoću naredbe "*ping*" s računalâ krajnjih korisnika i simulacijskoga načina rada u oruđu Cisco Packet Tracer. Ispitivanja su obavljena uspješno, što znamenuje da je velik dio projektnoga rada prošao uspješno. Na kraju završnoga rada izračunani su stvarni troškovi lokalne računalne mreže koji iznose 576.702,97 kn.

Cilj ovoga završnoga rada bio je potanko teorijski proučiti uspješnu izradbu lokalnih računalnih mreža te objasniti koliko one vele utječu na kakvoću i brzinu rada uspješne korporacije današnjice. Nakon što se je dovoljno upoznalo s osnovnim dijelovima i načinom upravljanja lokalnom mrežom, u sljedećem dijelu rada simulirala se je rečena. Pokušaj simulacije lokalne mreže koja je trebala odgovarati svim algoritmima neke druge stvarne mreže bio je doista izazovan, no na kraju uspješan. Predmet istraživanja bili su i fizički uređaji, potrebni za zaokruživanje cijele pripovijesti, te se je raščlamba i ponuda uređaja na tržištu potanko razradila. Nakon uspješne simulacije novoizrađene lokalne mreže na kraju su izračunani i svi stvarni troškovi izradbe, čim se može reći da su odgovorena i proučena sva pitanja s početka rada te da bi se ovakva raščlamba mogla uspješno provoditi i u stvarnosti.

# **Popis literature**

[1] Tanenbaum, A. S. i Wetherall, D. J. (2011) *Computer Networks*, *fifth edition*, Pearson Education .Inc. Preuzeto 27. svibnja 2022. s <https://learning.oreilly.com/library/view/computer-networks-fifth/9780133485936/>

[2] Dr. Sidnie, F. (2000) *Local Area High Speed Networks,* Sams Preuzeto 27. svibnja 2022. s [https://learning.oreilly.com/library/view/local-area](https://learning.oreilly.com/library/view/local-area-high/1578701139/)[high/1578701139/](https://learning.oreilly.com/library/view/local-area-high/1578701139/)

[3] Wong E. (2005) *Encyclopedia of Modern Optics*, preuzeto 27. svibnja 2022. s <https://www.sciencedirect.com/topics/physics-and-astronomy/local-area-networks>

[4] Pearson (2005) *Networking Devices - Higher Education,* preuzeto 28. svibnja 2022. s<https://www.pearsonhighered.com/assets/samplechapter/0/7/8/9/0789732548.pdf>

[5] Mujarić E. (2009) *Prijenosni mediji,* preuzeto 28. svibnja 2022. s <https://sysportal.carnet.hr/node/674>

[6] Pralas T. (2008) *Računalne mreže – Pasivna i aktivna mrežna oprema,* preuzeto 28. svibnja 2022. s<https://sysportal.carnet.hr/node/374>

[7] Faircloth J. (2014) *Enterprise Applications Administration,* preuzeto 28. svibnja 2022. s [https://www.sciencedirect.com/topics/computer-science/network-interface](https://www.sciencedirect.com/topics/computer-science/network-interface-card)[card](https://www.sciencedirect.com/topics/computer-science/network-interface-card)

[8] Cisco Packet Tracer (2010)., preuzeto 28. kolovoza na: [https://www.cisco.com/c/dam/en\\_us/training](https://www.cisco.com/c/dam/en_us/training-events/netacad/course_catalog/docs/Cisco_PacketTracer_DS.pdf)[events/netacad/course\\_catalog/docs/Cisco\\_PacketTracer\\_DS.pdf](https://www.cisco.com/c/dam/en_us/training-events/netacad/course_catalog/docs/Cisco_PacketTracer_DS.pdf)

[9]<https://www.avalon.hr/blog/2011/12/20/kako-radi-dns-i-zasto-je-toliko-vazan>

[10] [https://www.techtarget.com/whatis/definition/Web-posluživač](https://www.techtarget.com/whatis/definition/Web-server)

# Popis slika

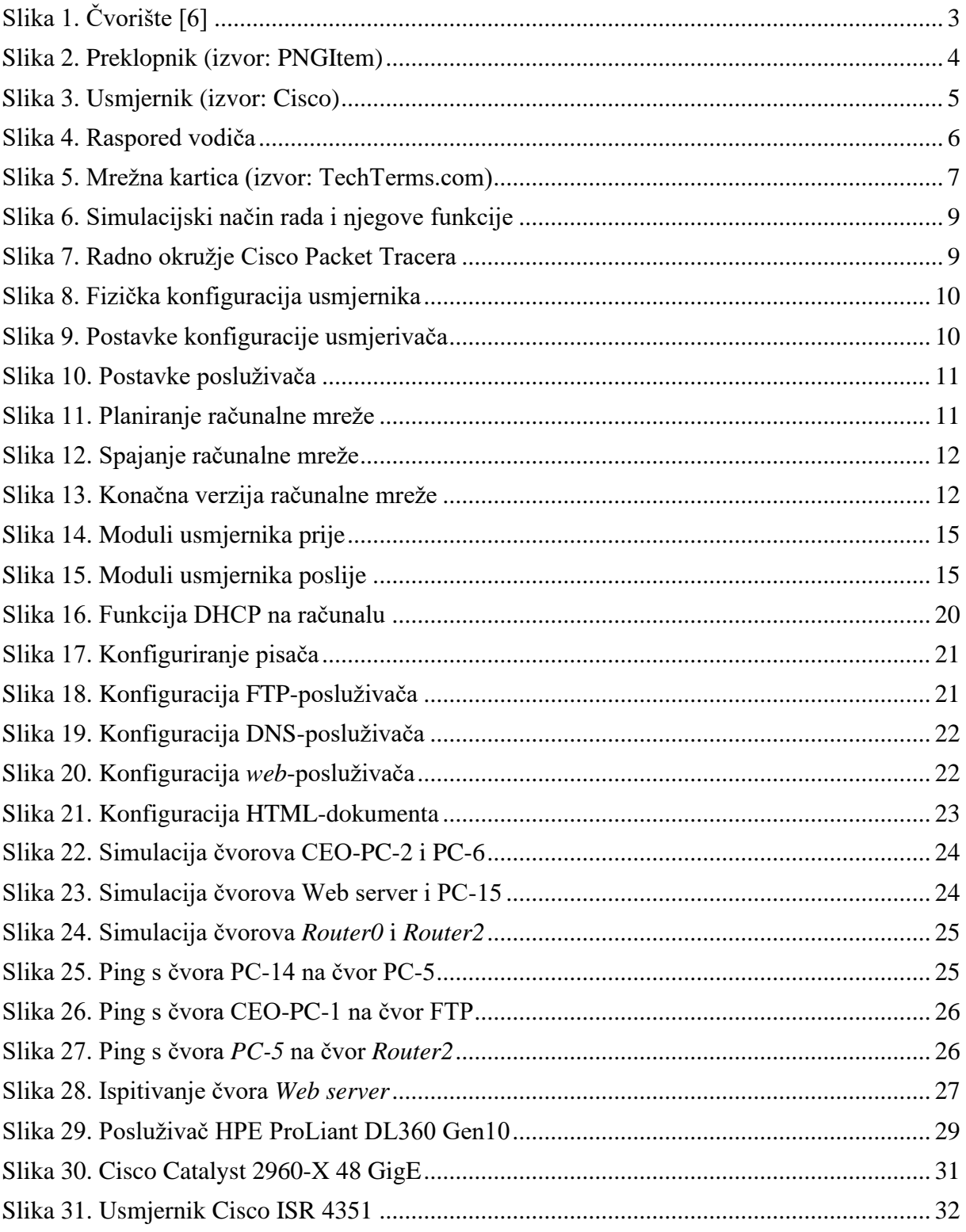

# Popis tablica

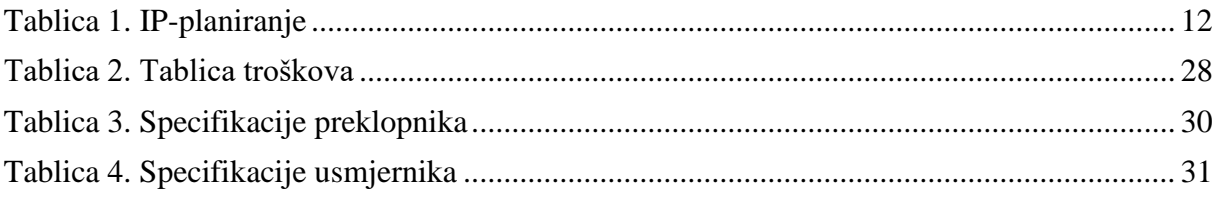